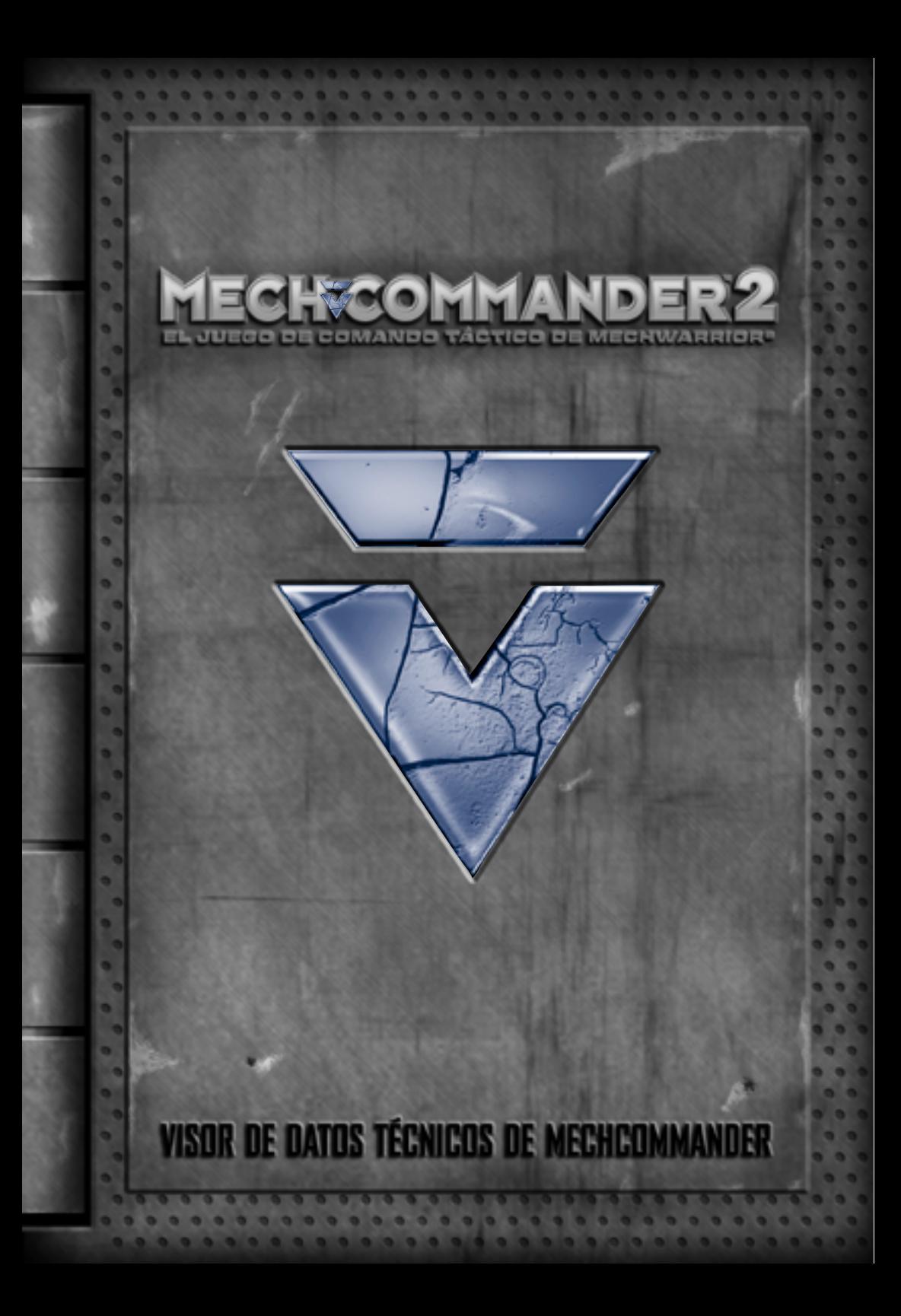

La información contenida en este documento, incluidas las direcciones URL y otras referencias a sitios Web de Internet, está sujeta a modificaciones sin previo aviso. A menos que se indique lo contrario, los nombres de las compañías, organizaciones, productos, personas y acontecimientos mencionados son ficticios y no se pretende indicar, ni debe deducirse, ninguna asociación con compañías, organizaciones, productos, personas o acontecimientos reales. Es responsabilidad del usuario el cumplimiento de todas las leyes de derechos de autor aplicables. Sin limitarse a los derechos de autor, ninguna parte de este documento puede ser reproducida, almacenada ni introducida en un sistema de recuperación, ni transmitida de ninguna forma, ni por ningún medio, ya sea electrónico o mecánico, fotocopia o grabación, ni por ningún otro método, con ningún propósito, sin la previa autorización por escrito de Microsoft Corporation.

Microsoft puede ser titular de patentes, solicitudes de patentes, marcas, derechos de autor y otros derechos de propiedad intelectual sobre los contenidos de este documento. El suministro de este documento no le otorga ninguna licencia sobre estas patentes, marcas, derechos de autor ni otros derechos de propiedad intelectual, a menos que ello se prevea en un contrato por escrito de licencia de Microsoft.

© y <sup>®</sup> 1999–2001 Microsoft Corporation. Reservados todos los derechos.

BattleMech, BattleTech, 'Mech, MechCommander y MechWarrior son marcas registradas o marcas comerciales de FASA Corporation y Microsoft Corporation en EE.UU. y en otros países. Microsoft, Windows, DirectDraw, DirectPlay, DirectSound, DirectX y MSN son marcas registradas o marcas comerciales de Microsoft Corporation en Estados Unidos y en otros países y regiones.

Utiliza Bink Video. Copyright © 1997–2001 en propiedad de RAD Game Tools, Inc.

Los nombres de compañías y productos reales a los que se hace referencia pueden ser marcas comerciales de sus respectivos propietarios.

#### Comandante,

Como se solicitó, hemos descargado la actualización del software de comando y control en este visor de datos técnicos (VDT) portátil.

La batería de ion de tritio del VDT suministra energía durante más de tres años. El estuche está compuesto de fibra de carbón con una capa de titanio que sella su sistema electrónico electromagnéticamente. Seguirá funcionando incluso en caso de que explotara una bomba nuclear cerca de este visor. No obstante, si se llegara a romper, encontrará una lista de emergencia con instrucciones esenciales grabada en la parte posterior del estuche.

Los menús táctiles y los mensajes emergentes complementan al texto en pantalla. Los iconos de sección, títulos y números de página aparecen en la parte inferior del VDT.

El sargento Cash consiguió este VDT de su proveedor habitual. Si alguien le pregunta de dónde lo ha sacado, responda que se cayó de la parte trasera de un transporte blindado de tropas.

En mi opinión, estos datos actualizados han llegado justo a tiempo. Si la mitad de los informes acerca de Carver V son verdaderos, tendremos que aprovechar todas las ventajas que se nos presenten. Entre los bandidos, la Casa Steiner y el resto de las facciones que luchan por esta roca, esto se va a convertir en un combate a gran escala.

Supongo que, si se pudiera evitar, no existiría ninguna otra razón por la que tuviéramos que involucrarnos. Es decir, ¿quién necesita rodearse de mercenarios si no se declara una guerra?

Suerte y honor para todos nosotros —Teniente D.C. Díaz

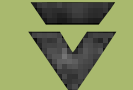

**1**

# ! **Alerta**

**Estas ventanas contienen consejos y recordatorios de última hora que pueden resultar útiles. (Díaz)**

# **Contenido**

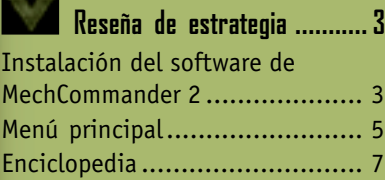

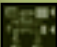

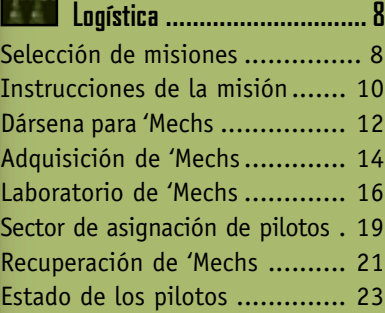

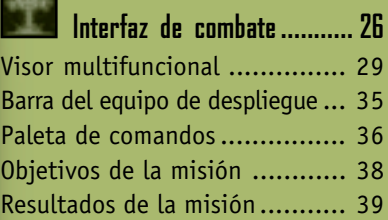

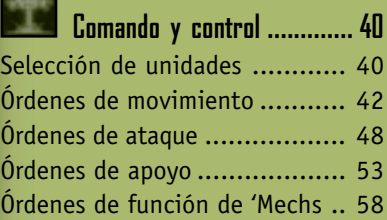

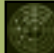

**Conoce la situación ............ 60**

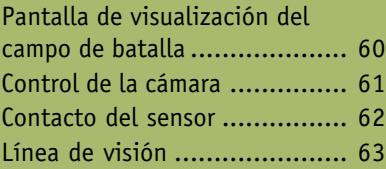

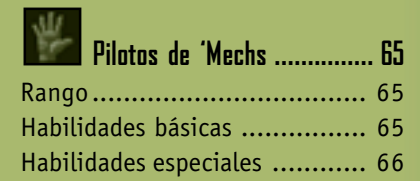

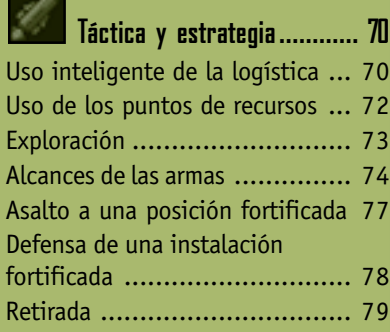

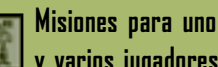

Vario

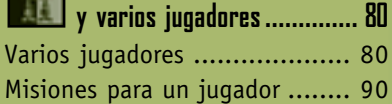

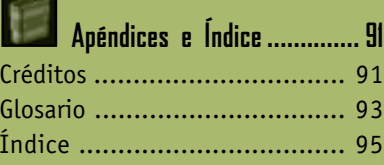

# **Reseña de estrategia**

#### **Instalación del software de MechCommander 2**

Para instalar el software de MechCommander™ 2 en el equipo son necesarios los siguientes requisitos mínimos:

- **•** Procesador a 266 MHz o superior; procesador a 400 MHz con MMX o 3D Now sin aceleración 3D por hardware (de las familias Intel Pentium/Celeron, AMD K6/Athlon/Duron o un procesador compatible)
- **•** Tarjeta de vídeo Super VGA (SVGA) 2D con 8 MB de RAM de vídeo
- **•** Sistema operativo Microsoft® Windows® 98, Windows Me o Windows 2000
- **•** 64 MB de RAM de sistema
- **•** 400 MB de espacio disponible en el disco duro para la instalación típica más 200 MB para el archivo de intercambio
- **•** Unidad de CD-ROM de cuádruple velocidad o más rápida
- **•** API de DirectX® 8.0 o posterior (incluida en el disco)
- **•** Monitor SVGA que admita colores de 16 bits
- **•** Tarjeta de sonido de 16 bits compatible con DirectX 8.0 o posterior
- **•** Teclado y mouse estándar o dispositivo señalador compatible
- **•** Altavoces o auriculares para la salida de audio

Y para las partidas entre varios jugadores, es necesario:

- **•** Módem a 56,6 kbps o red de área local (LAN) con protocolo TCP/IP o IPX
- **•** Acceso a Internet para jugar a través de Internet. **Nota:** el acceso a Internet puede requerir el pago de cuotas adicionales a un proveedor de servicios de Internet, así como la aplicación de tarifas telefónicas.

#### **Para instalar MechCommander 2 automáticamente en el equipo**

- **1** Inserta el disco de MechCommander 2 en la unidad de CD-ROM.
- **2** Cuando aparezca la pantalla principal de instalación, haz clic en Install **(Instalar)** y sigue las instrucciones que aparecen en pantalla.

#### **Para instalar MechCommander 2 manualmente en el equipo**

Si MechCommander 2 no se instala automáticamente después de insertar el disco en la unidad de CD-ROM, instálalo manualmente.

- **1** En la barra de tareas de Windows, haz clic en **Start (Inicio)** y después en **Run (Ejecutar)**.
- **2** Escribe **x:\setup**, donde x es la letra correspondiente a la unidad de CD-ROM.

Por ejemplo, si la unidad de CD-ROM tiene asignada la letra D, escribe **d:\setup**

**3** Haz clic en **Install (Instalar)** y sigue las instrucciones que aparecen en pantalla.

Cuando la instalación se complete, podrás ver el archivo Léame o hacer clic en **Play (Jugar)** para empezar a jugar.

#### ! **Tarjetas de vídeo**

**4**

**Actualiza los controladores de tarjeta de vídeo, comandante. La mayoría de los problemas de nuestro software de comando y control son resultado de controladores desfasados.**

#### **Menú principal**

Después de instalar e iniciar el software verás el Main Menu (Menú principal), mediante el que podrás obtener acceso a MechCommander 2. El menú principal también se puede abrir en el proceso de preparación de la misión haciendo clic en el botón **Main Menu (Menú principal)** de cualquier pantalla de logística (consulta la página 8, Logística). El menú de sistema es una versión modificada del menú principal al que podrás obtener acceso durante las misiones del combate presionando la tecla ESC (consulta la página 26, Interfaz de combate).

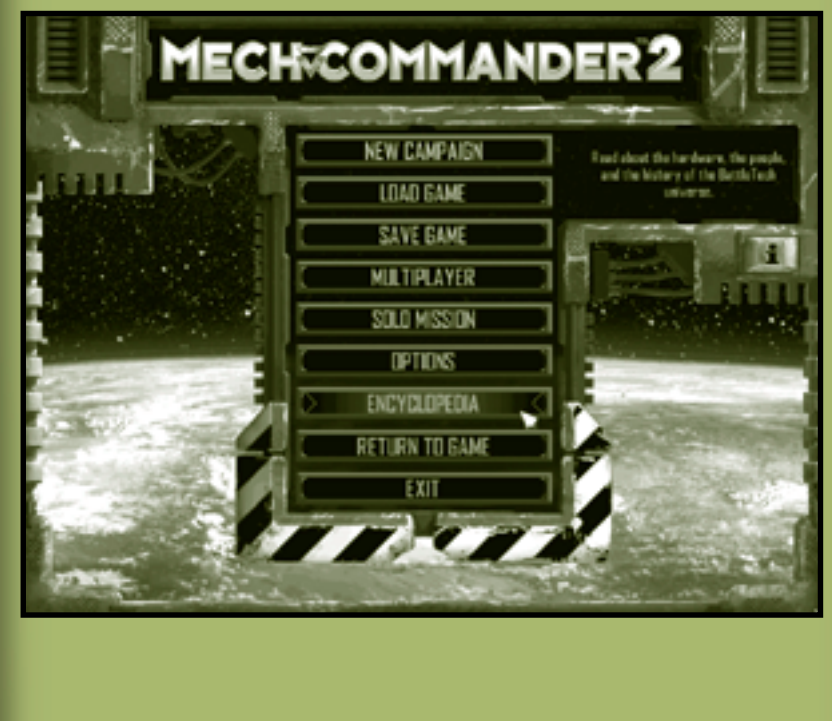

**New Campaign (Nueva campaña)** Empieza tu primera misión en Carver V, o bien selecciona las misiones de aprendizaje, que son simulaciones de realidad virtual para que te familiarices con el nuevo software de MechCommander 2.

**Load Game (Cargar partida)** Carga una misión guardada anteriormente. Las misiones aparecen en una lista con la foto del mapa y el estado actual de sus recursos. Aquí podrás eliminar misiones que tengas guardadas.

**Save Game (Guardar partida)** Guarda la misión actual. Aquí podrás eliminar misiones que tengas guardadas. Ten en cuenta que las partidas se guardan automáticamente al final de cada misión.

**Multiplayer (Varios jugadores)** Participa junto con otros MechCommanders en combates en tiempo real (consulta la página 80, Varios jugadores).

**Solo Mission (Misión para un jugador)** Inicia una práctica de batalla simulada. Cada misión de campaña finalizada se archivará como misión para un jugador, a la que podrás volver a jugar. Con el editor de misiones de MechCommander 2 podrás crear o modificar este tipo de misiones. Si deseas más información, lee la documentación acerca del editor de misiones que se encuentra en la carpeta Editor de la ubicación de instalación de MechCommander 2.

**Options (Opciones)** Personaliza la configuración de gráficos, sonido, juego y teclas de acceso directo de MechCommander 2. Podrás seleccionar los colores de los 'Mechs, la limitación de armamento y el nivel de dificultad.

**Encyclopedia (Enciclopedia)** Consulta una completa base de datos de información acerca de MechCommander 2 (consulta la página 7, Enciclopedia).

**Return to Game (Volver a la partida)** Vuelve a la pantalla anterior. **Exit (Salir)** Cierra el software de MechCommander 2. Los datos de las misiones se perderán si no los guardas.

**i** Accede al número de identificación del producto.

#### ! **Rendimiento**

**6**

**Puedes aumentar el rendimiento y la velocidad del juego desactivando la configuración de gráficos en la pantalla Options (Opciones).**

#### **Enciclopedia**

En Encyclopedia (Enciclopedia) encontrarás información acerca de las unidades militares, los equipos, los personajes distinguidos y la historia de BattleTech®.

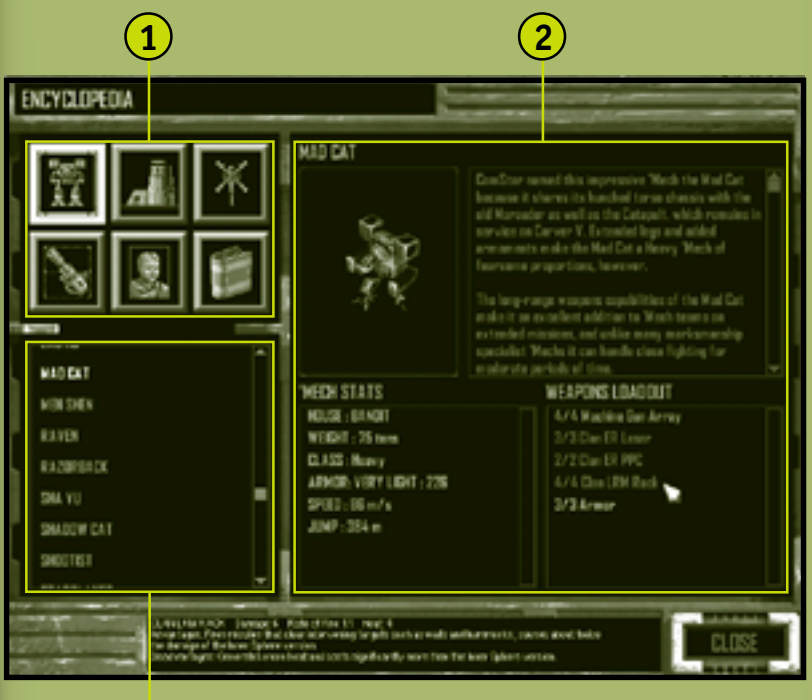

**3**

**1 Chapters (Capítulos)** Haz clic en un botón para ver las entradas de cada capítulo de la enciclopedia.

**2 Data Display (Visor de datos)** Imagen de la entrada seleccionada, así como sus datos estadísticos y un resumen.

**3 Chapter Entries (Entradas de capítulos)** Haz clic en una entrada para consultar su información en el visor de datos.

# **Logística**

La logística corresponde a la obtención, distribución, mantenimiento y reposición de equipo y personal militares. En las dos primeras pantallas de logística conocerás los objetivos a largo plazo de la campaña y los objetivos inmediatos de la misión.

### **Selección de misiones**

**8**

Revisa los datos de las obligaciones que tengas en la pantalla Mission Selection (Selección de misiones) y después selecciona la siguiente misión que vayas a llevar a cabo. Puede haber una o varias misiones disponibles en cualquier otro momento.

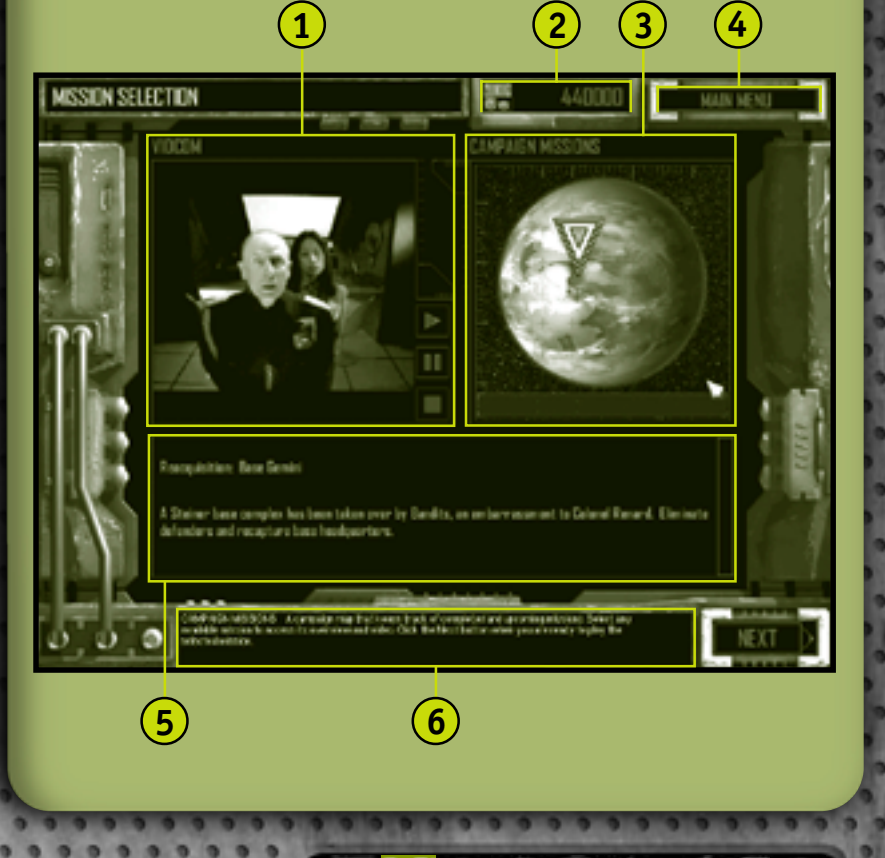

- **VidCom (VidCom)** Vídeo de tu patrón con instrucciones. Haz clic en los controles del lateral derecho del VidCom para reproducir, poner en pausa y parar el vídeo. **1**
- **C-Bills (C-Bills)** Dinero disponible para comprar y personalizar 'Mechs y equipos. Recibirás tu dinero al final de cada misión que se haya cumplido con éxito. Si deseas más información, consulta la página 39, Resultados de la misión. **2**
	- **Campaign Missions (Misiones de la campaña)** Imagen satélite del mapa planetario de la campaña. Haz clic en una misión del mapa para consultar las instrucciones en vídeo y reseñas de la misma. **3**
- **Main Menu (Menú principal)** Haz clic en este botón para obtener acceso al menú principal (consulta la página 5, Menú principal). **4**
- **Mission Overview (Reseña de la misión)** Reseña de las instrucciones de la misión. **5**
- **6 Rollover Help (Ayuda desplegable)** Texto que explica las funciones de los comandos al pasar el cursor por encima de ellos.

Haz clic en **Next (Siguiente)** para leer una descripción más detallada de la misión.

#### **Misiones opcionales** !

**Podrás eludir algunas misiones en ciertos momentos de la campaña. No obstante, se recomienda completar todas las misiones para conseguir más C-Bills y aumentar la experiencia en combate de los pilotos.**

**Logística 9**

# **Instrucciones de la misión**

Los detalles de la misión seleccionada aparecen en la pantalla Mission Briefing (Instrucciones de la misión).

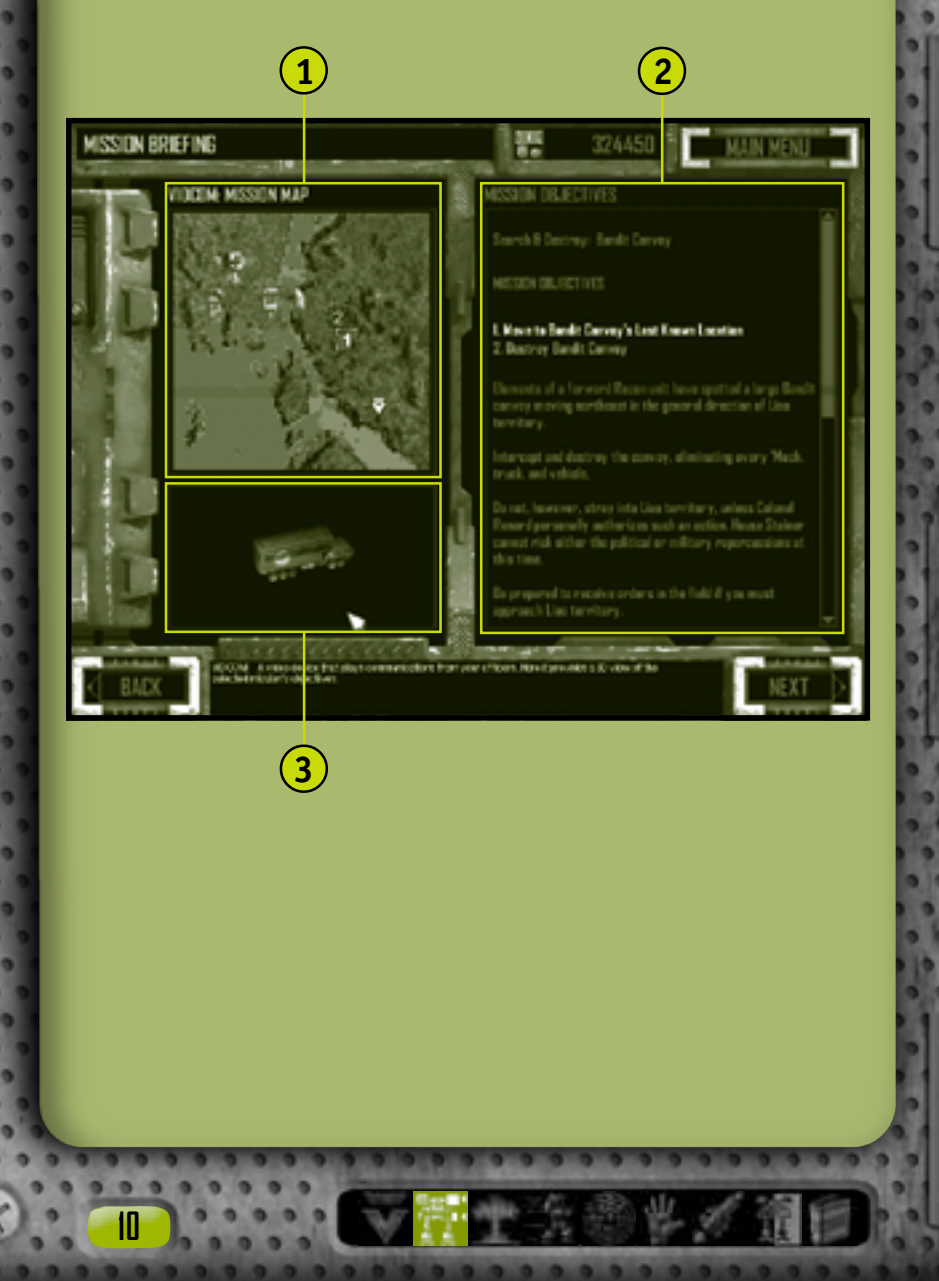

**VidCom Mission Map (Mapa de la misión de VidCom)** Fotografía de reconocimiento por satélite de las características y terreno de la misión seleccionada. Junto con las imágenes de VidCom verás los objetivos numerados. El galón del MechCommander indica el punto de partida de la misión. **1**

**Mission Objectives (Objetivos de la misión)** Lista de los objetivos, seguida por las instrucciones de tu patrón y las notas tácticas del oficial. Estos objetivos se pueden revisar durante una misión haciendo clic en el botón Objectives (Objetivos) de la paleta de comandos (consulta la página 26, Interfaz de combate), presionando la tecla F9, o presionando la tecla ESC y haciendo clic en Objectives (Objetivos) del menú de sistema.

**VidCom (VidCom)** Vista tridimensional de los objetivos de tu misión. **3**

Haz clic en **Next (Siguiente)** y dirígete a la dársena para 'Mechs, donde podrás comprar y modificar 'Mechs para la misión.

#### **Notas tácticas del oficial** !

**Cuando acabe de darte las instrucciones intentaré incluir cualquier información disponible sobre los enemigos localizados en el área, así como sugerencias para elegir 'Mechs y armas. —Díaz**

**Logística 11**

En las siguientes cuatro pantallas de logística: 'Mech Bay (Dársena para 'Mechs), 'Mech Purchasing (Adquisición de 'Mechs), 'Mech Lab (Laboratorio de 'Mechs) y Pilot Ready Area (Sector de asignación de pilotos), reunirás tus fuerzas para la misión actual. Muchos creen que la victoria en el campo de batalla depende principalmente de estas fases preparatorias.

#### **Dársena para 'Mechs**

En la pantalla 'Mech Bay (Dársena para 'Mechs) se seleccionan los 'Mechs que se van a desplegar en la misión.

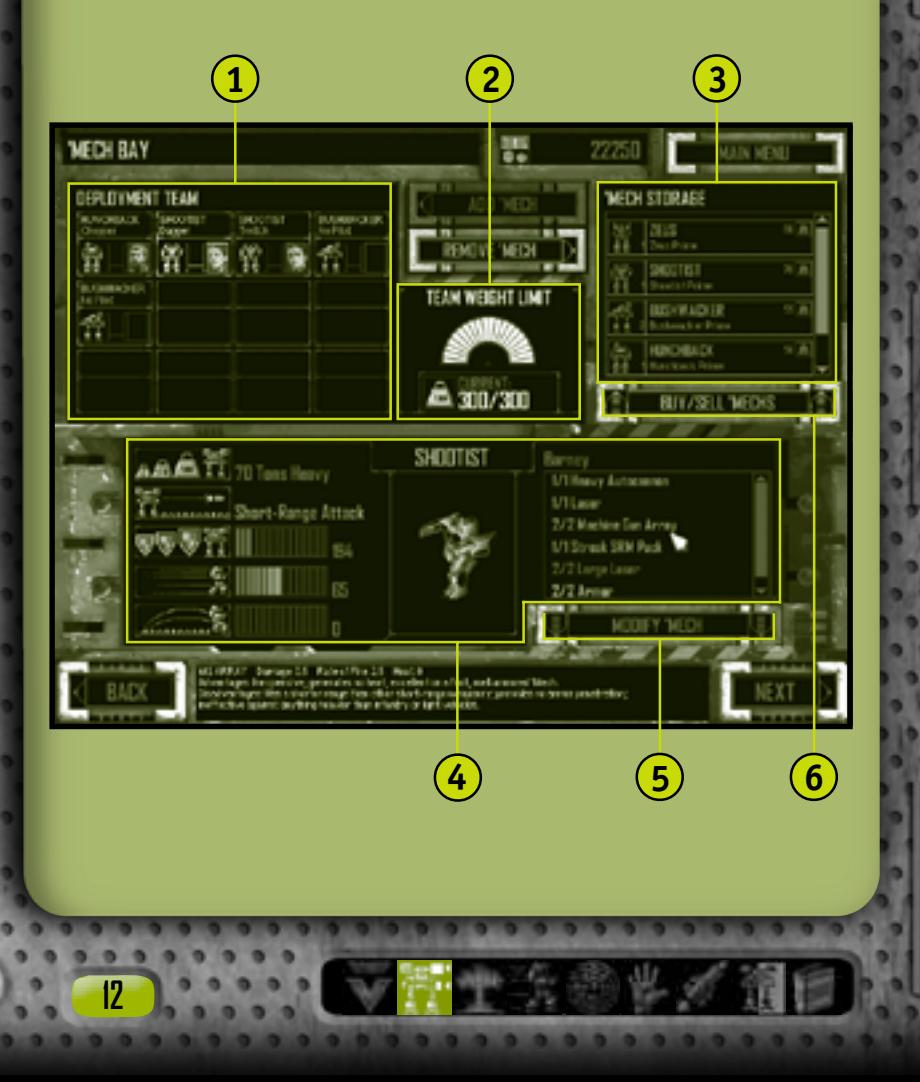

**Deployment Team (Equipo de despliegue)** 'Mechs seleccionados para la misión que esperan la asignación de piloto. Para llevar un 'Mech del equipo de despliegue al almacén de 'Mechs, haz doble clic en el 'Mech y arrástralo hasta esta área, o bien haz clic en él y después en el botón **Remove 'Mech (Quitar 'Mech)**. **1**

**2**

- **Team Weight Limit (Peso máximo de equipo)** Presentación del peso total de los 'Mechs en el área del equipo de despliegue. No podrás incorporar 'Mechs al equipo de despliegue si se supera el peso máximo. Éste variará dependiendo de la misión.
- **'Mech Storage (Almacén de 'Mechs)** Inventario de los 'Mechs. Para llevar un 'Mech desde el almacén al equipo de despliegue, haz doble clic en el 'Mech y arrástralo hasta dicha área, o bien haz clic en él y después en el botón **Add 'Mech (Agregar 'Mech)**. **3**
- **'Mech Data (Datos del 'Mech)** Presentación de los datos estadísticos del 'Mech seleccionado: tonelaje, alcance óptimo de las armas, blindaje, velocidad y capacidad de salto, así como una imagen del 'Mech y una lista de su carga armamentística actual con descripciones desplegables. **4**
- **Modify 'Mech (Modificar 'Mech)** Haz clic en este botón para llevar el 'Mech seleccionado al laboratorio y personalizarlo (consulta la página 16, Laboratorio de 'Mechs). **5**
- **Buy/Sell 'Mechs (Comprar y vender 'Mechs)** Haz clic en este botón para ir a la pantalla 'Mech Purchasing (Adquisición de 'Mechs), en la que se pueden vender los 'Mechs del inventario actual o comprarlos y llevarlos al almacén (consulta la página 14, Adquisición de 'Mechs). **6**

Después de seleccionar y personalizar los 'Mechs de la misión actual, haz clic en **Next (Siguiente)** para ir a Pilot Ready Area (Sector de asignación de pilotos) (consulta la página 19), donde podrás asignar pilotos a los 'Mechs.

**Logística 13**

### **Adquisición de 'Mechs**

**1**

**WECH PURCHASING** 

STORES!

هم

**BD** Tons Assault

**Bread** 84

001003

**14**

Al hacer clic en el botón **Buy/Sell 'Mechs (Comprar y vender 'Mechs)** del laboratorio, aparecerá la pantalla 'Mech Purchasing (Adquisición de 'Mechs). La cantidad total de C-Bills (situada en la parte superior de la pantalla) se ajustará al comprar o vender un 'Mech. Los 'Mechs que no te puedas permitir aparecerán atenuados y no los podrás seleccionar. No se aplica ninguna cuota de manipulación al comprar o vender 'Mechs, así que se paga un precio íntegro de reventa.

**BLY ME** 

ZEUS

**2**

101950

AVAILABLE WEDN

**7115** 

272.000

**ALCOHOL:** 

**'Mech Storage (Almacén de 'Mechs)** 'Mechs disponibles en tu inventario. Si quieres vender, haz doble clic en un 'Mech del almacén y arrástralo a la lista Available 'Mechs ('Mechs disponibles), o bien haz clic en el 'Mech y después en el botón **Sell 'Mech (Vender 'Mech)**. La cantidad correspondiente se abonará a tu cuenta de C-Bills. **1**

**2**

**Available 'Mechs ('Mechs disponibles)** Lista de los 'Mechs que se pueden comprar. Si quieres comprar, haz doble clic en un 'Mech de la lista de 'Mechs disponibles y arrástralo al almacén, o bien haz clic en su icono y después en el botón **Buy 'Mech (Comprar 'Mech)**. Su coste se deducirá de tu cuenta de C-Bills.

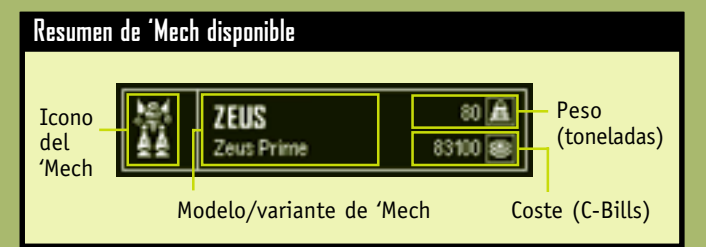

**3 'Mech Data (Datos del 'Mech)** Presentación de los datos estadísticos del 'Mech seleccionado: tonelaje, alcance óptimo de las armas, blindaje, velocidad y capacidad de salto, así como una imagen del 'Mech y una lista de su carga armamentística actual con descripciones desplegables.

Haz clic en **Cancel (Cancelar)** para anular todas las transacciones o en **Accept (Aceptar)** para confirmarlas. De cualquier modo, volverás a la dársena para 'Mechs.

**Logística 15**

## **Laboratorio de 'Mechs**

**16**

**1**

En 'Mech Lab (Laboratorio de 'Mechs) podrás modificar cualquier 'Mech de tu inventario, personalizando sus armas, blindaje y otro equipamiento que sea apropiado para la misión actual. También podrás diseñar y guardar variantes para emplearlas en el futuro.

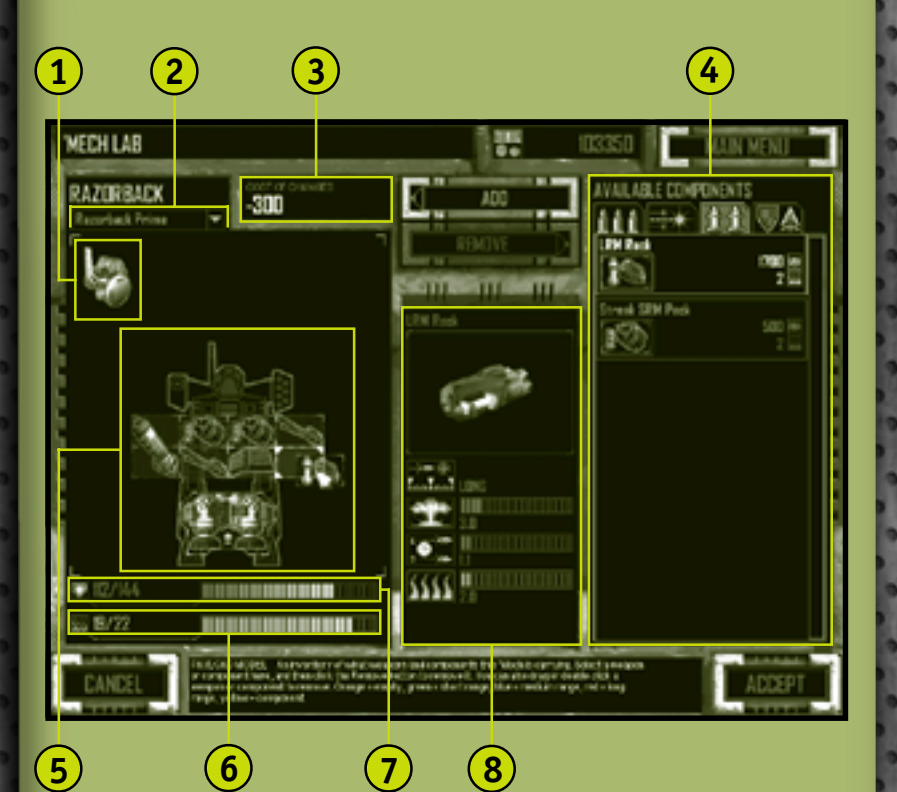

**Sensors (Sensores)** Representación de los sensores del 'Mech y de las contramedidas electrónicas (ECM). Aunque aparezcan en Payload Model (Modelo de carga interactivo), estos sistemas son esenciales para el diseño del 'Mech y no podrás poner ni quitar ninguno. Sólo algunos 'Mechs tienen sensores.

- **Variants List (Lista de variantes)** Lista desplegable con las variantes de 'Mechs que se han guardado anteriormente y que se pueden aplicar al 'Mech que estés modificando en ese momento. Sólo aparecerán las variantes del 'Mech que estés modificando. Es decir, si modificas un Mad Cat, no podrás aplicar una variante de Shadow Cat. **2**
- **Cost of Changes (Coste de las modificaciones)** Reembolso por quitar componentes o costes por ponerlos. Este reembolso o coste se aplica a tu cantidad total de C-Bills después de hacer clic en el botón **Accept (Aceptar)**. **3**
	- **Available Components (Componentes disponibles)** Aquí podrás comprar armas y otros componentes. Haz clic en una ficha de la parte superior para elegir una de las categorías: armas de energía, armas balísticas, misiles y componentes no armamentísticos como blindaje, radiadores y retrorreactores. Para instalar un componente disponible en un 'Mech, haz doble clic en el componente y arrástralo al modelo de carga, o bien haz clic en el componente y después en el botón **Add (Agregar)**.

A continuación se describen las restricciones para la modificación de componentes:

- **•** El modelo de carga debe disponer de suficiente espacio libre como para alojar un componente instalado.
- **•** El calor generado por un componente instalado no puede superar la capacidad máxima de calor.
- **•** El blindaje adicional no puede superar la capacidad máxima permitida.
- **•** Los radiadores no se pueden quitar si en ese caso se supera la capacidad máxima de calor.
- **Payload Model (Modelo de carga)** Representación de las armas, el blindaje y los radiadores del 'Mech y, para algunos chasis, de los retrorreactores y sensores. Para quitar un componente que aparezca en el modelo de carga, haz doble clic en él y arrástralo al cuadro de componentes disponibles, o bien haz clic en el componente y después en el botón **Remove (Quitar)**. **5**

- **Heat Capacity Indicator (Indicador de capacidad de calor)** Nivel de calor generado por las armas del 'Mech y calor máximo que el chasis puede soportar. **6**
- **Armor Indicator (Indicador de blindaje)** Valor actual y valor máximo del blindaje del 'Mech que puede soportar su chasis. Lógicamente, los 'Mechs más pesados ostentan unos valores máximos de blindaje más elevados. **7**
- **Component Data (Datos del componente)** Presentación de los datos estadísticos de un componente seleccionado: alcance, daño, cadencia de disparo y calor generado. **8**

Si has terminado de modificar un 'Mech, haz clic en **Accept (Aceptar)**. Debes tener suficientes C-Bills para pagar las modificaciones. Lo siguiente es dar un nombre a tu variante de diseño y guardarla. Para anular los cambios y volver a la dársena para 'Mechs, haz clic en **Cancel (Cancelar)**.

#### **A** Retrorreactores

**18**

**Los retrorreactores sólo se ajustan al chasis del 'Mech diseñado para ellos. Aparecen en Payload Model (Modelo de carga) como iconos que sólo pueden encajar de una manera, lo que refleja esta restricción.**

#### **Sector de asignación de pilotos**

Revisa y asigna pilotos a los 'Mechs de tu equipo de despliegue en Pilot Ready Area (Sector de asignación de pilotos). La elección del mejor piloto para un 'Mech determinado es la clave de tu éxito. Los pilotos de 'Mechs cuentan con diferentes habilidades; un piloto que sea excelente para pilotar un 'Mech pesado cargado con cañones automáticos puede que no sea el más adecuado para pilotar un 'Mech ligero con armas de energía.

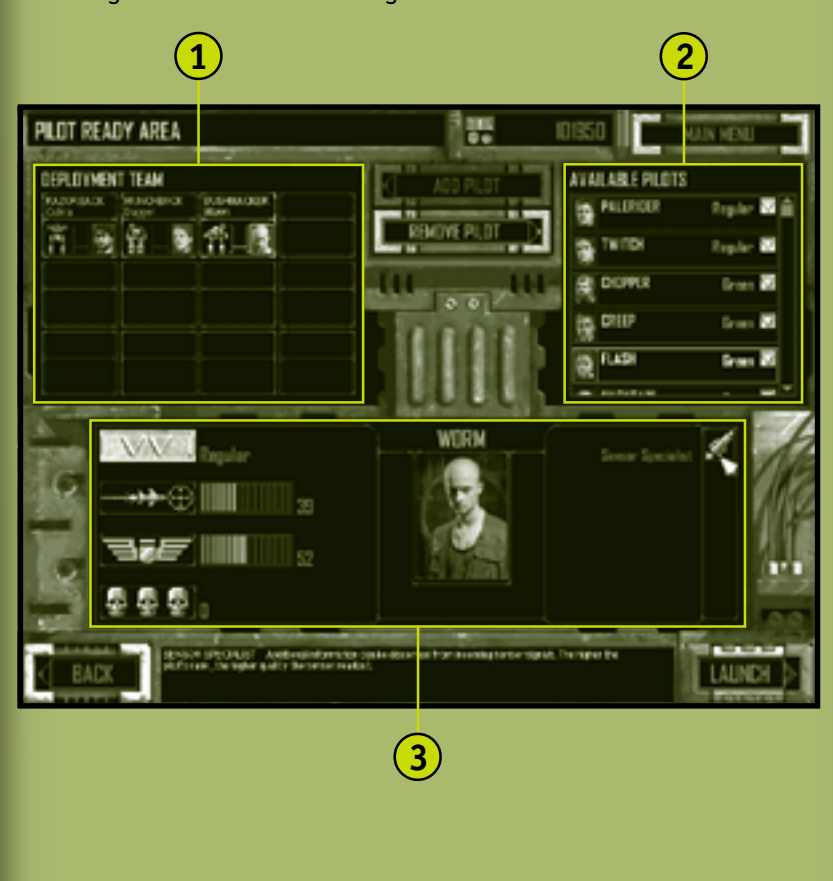

**Logística 19**

**Deployment Team (Equipo de despliegue)** Lista de los 'Mechs preparados para luchar en la misión. Haz clic en un 'Mech no tripulado para revisar su carga. Para quitar un piloto de un 'Mech, haz doble clic en el 'Mech del equipo de despliegue y arrastra el piloto hasta la lista Available Pilots (Pilotos disponibles), o bien haz clic en el 'Mech y después en el botón **Remove Pilot (Quitar piloto)**. **1**

**Available Pilots (Pilotos disponibles)** Lista de pilotos que se pueden asignar a los 'Mechs del equipo de despliegue. Para agregar un piloto a un 'Mech, selecciona un 'Mech del equipo de despliegue y haz doble clic en el piloto de la lista de pilotos disponibles, o bien haz clic en el piloto y luego en el botón **Add Pilot (Agregar piloto)**. De manera alternativa, también puedes arrastrar el piloto hasta el 'Mech que desees.

**Pilot Record (Expediente del piloto)** Expediente militar del piloto seleccionado, incluyendo el rango, las habilidades de pilotaje y de artillería, número de muertes causadas, así como cualquier otra habilidad especial (consulta la página 65, Pilotos de 'Mechs). **3**

Después de seleccionar los pilotos de todos los 'Mechs de tu equipo de despliegue, ya podrás enviarlos a cumplir la misión haciendo clic en **Launch (Iniciar)**.

#### **Datos del 'Mech y del piloto** !

**20**

**2**

**Haz clic en un 'Mech vacío para que se muestren sus datos. Compara sus componentes con las capacidades de los pilotos para conseguir la mejor combinación de hombre y máquina.**

Después de cada misión que finalice con éxito, entrarás en la parte de recuperación de logística. Aquí tendrás la oportunidad de recuperar 'Mechs del campo de batalla y revisar los pilotos de tus 'Mechs.

#### **Recuperación de 'Mechs**

En la pantalla 'Mech Salvage (Recuperación de 'Mechs) podrás recuperar 'Mechs desactivados. En algunos casos, ésta es la única manera de obtener 'Mechs más nuevos, que no están disponibles a través de tu patrón.

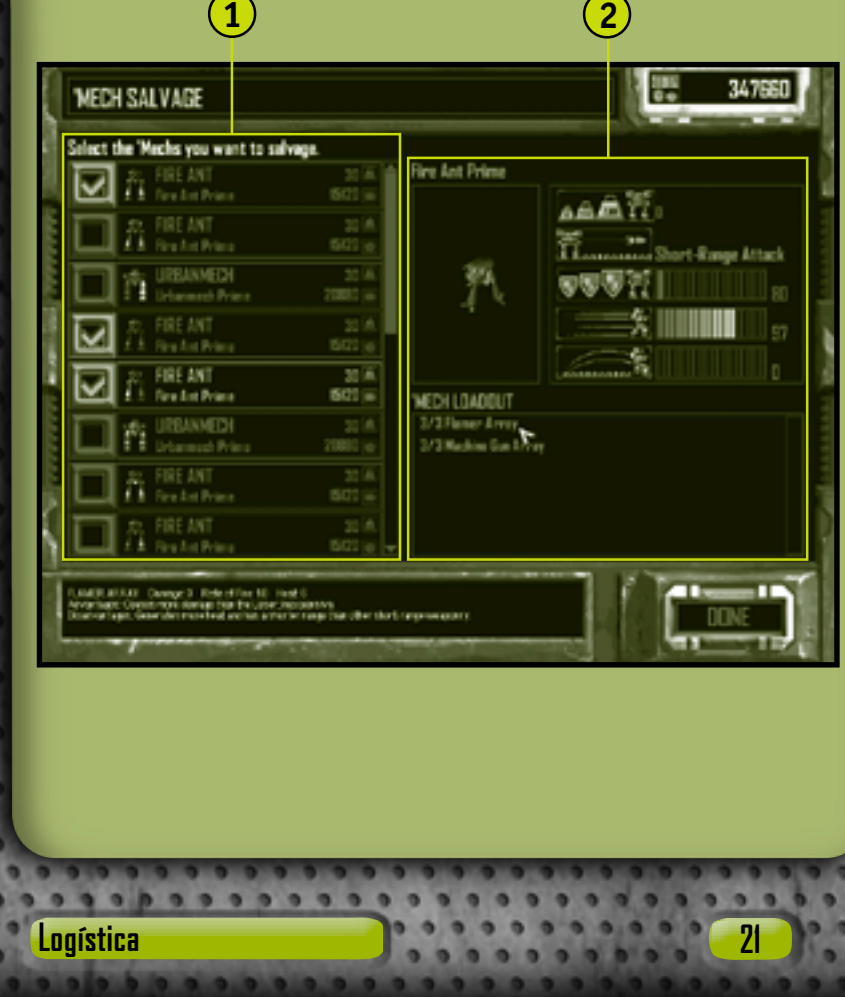

- **Salvage List (Lista de recuperación)** Lista de los 'Mechs que puedes recuperar. Los colores de los iconos de los 'Mechs indican el daño ocasionado a cada pieza del 'Mech: el azul indica ningún daño; el amarillo, daño moderado; el rojo, daño grave; y el gris, destruido. También se muestran el tonelaje del 'Mech y el coste de su recuperación. **1**
- **2**

**'Mech Data (Datos del 'Mech)** Presentación de los datos estadísticos del 'Mech seleccionado, así como su carga armamentística actual.

Haz clic en **Done (Hecho)** para ir a la pantalla Pilot Status (Estado de los pilotos). Una vez que salgas de la pantalla de recuperación de 'Mechs, no podrás volver a ella.

#### **Costes** !

**22**

**He negociado una cláusula extra en nuestro contrato mercenario estándar. Los costes de reparación de cualquier daño causado a nuestros 'Mechs o a las unidades recuperadas, correrán a cargo de nuestro patrón. —Díaz**

#### **Estado de los pilotos**

En las pantallas Pilot Status (Estado de los pilotos) podrás revisar si tus pilotos adquirieron nuevas habilidades, si les han concedido un ascenso o una distinción especial, o bien si han sido heridos o asesinados en el combate.

#### **Revisión de los pilotos**

En la pantalla Pilot Review (Revisión de los pilotos) puedes revisar el rendimiento de los pilotos en el transcurso de la misión anterior. Aparecen las habilidades de pilotaje y de artillería, así como las medallas nuevas concedidas (consulta la página 65, Pilotos de 'Mechs) y los marcadores de muertes acumuladas.

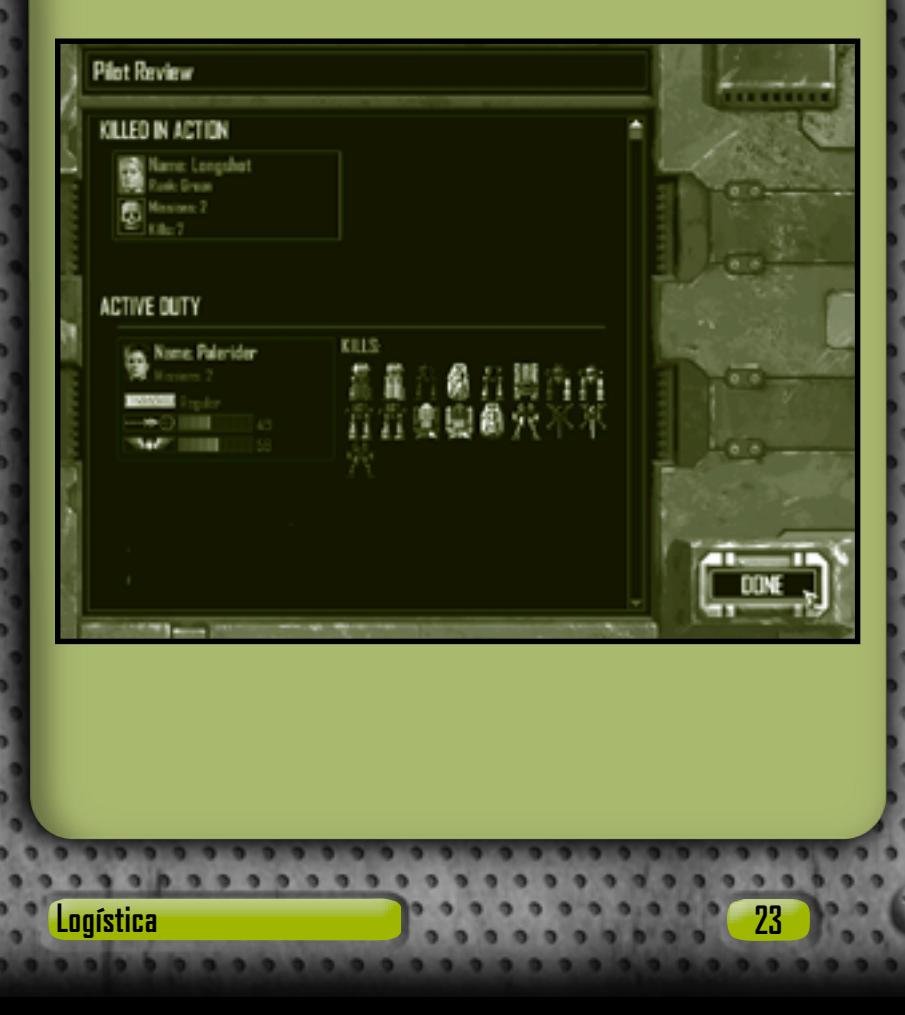

Los marcadores de muertes acumuladas muestran el tipo y número de unidades enemigas destruidas o desactivadas a lo largo de las sucesivas misiones. Éstos son algunos ejemplos de marcadores otorgados a pilotos de 'Mechs.

**'Mech** Se otorga cuando el piloto destruye un 'Mech enemigo.

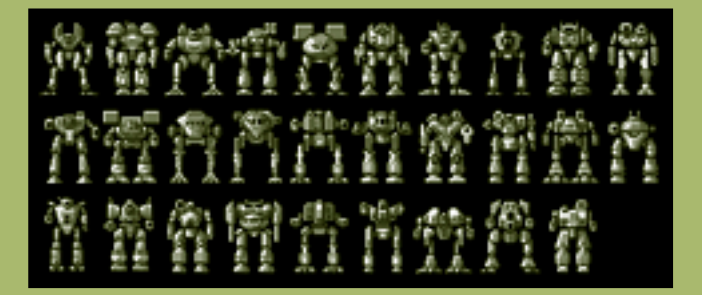

**Combat Vehicle (Vehículo de combate)** Se otorga cuando el piloto destruye un vehículo acorazado enemigo.

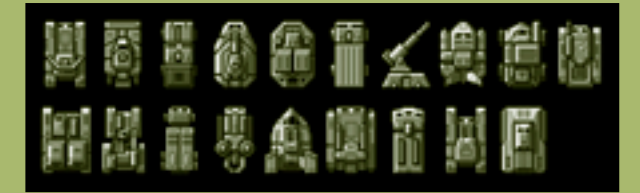

Haz clic en **Done (Hecho)** para saber las instrucciones de la siguiente misión.

**Reclutamiento de pilotos** !

**24**

**A diferencia de los 'Mechs, los nuevos pilotos no se pueden comprar. No obstante, puedes ganar nuevos reclutas durante la campaña.**

#### **Ascenso de los pilotos**

A los pilotos de tu equipo de despliegue que consigan excelentes resultados y mejoren sus habilidades de pilotaje y de artillería se les concederá un ascenso al rango siguiente, a la vez que serán entrenados en habilidades especiales. Si deseas información detallada acerca de los rangos y las habilidades especiales, consulta la página 65, Pilotos de 'Mechs.

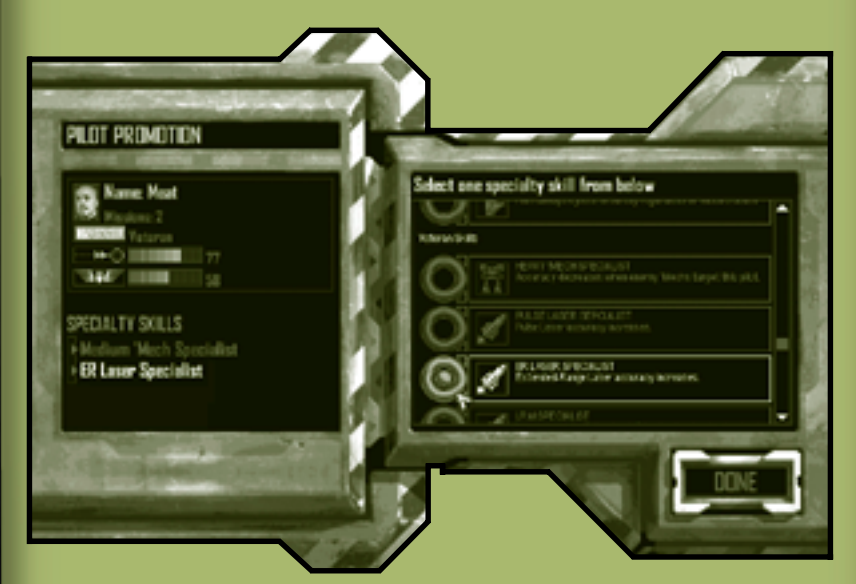

Después de revisar los ascensos y asignar habilidades especiales, haz clic en **Done (Hecho)** para ir a la pantalla Pilot Review (Revisión de los pilotos).

#### **Habilidad especial del piloto** !

**Los pilotos sólo reciben una habilidad especial por ascenso de rango. La elección es definitiva. Piénsalo bien antes de elegir una.**

**Logística 25**

# **Interfaz de combate**

En Combat Interface (Interfaz de combate) puedes dar órdenes a tu equipo de despliegue de manera eficaz.

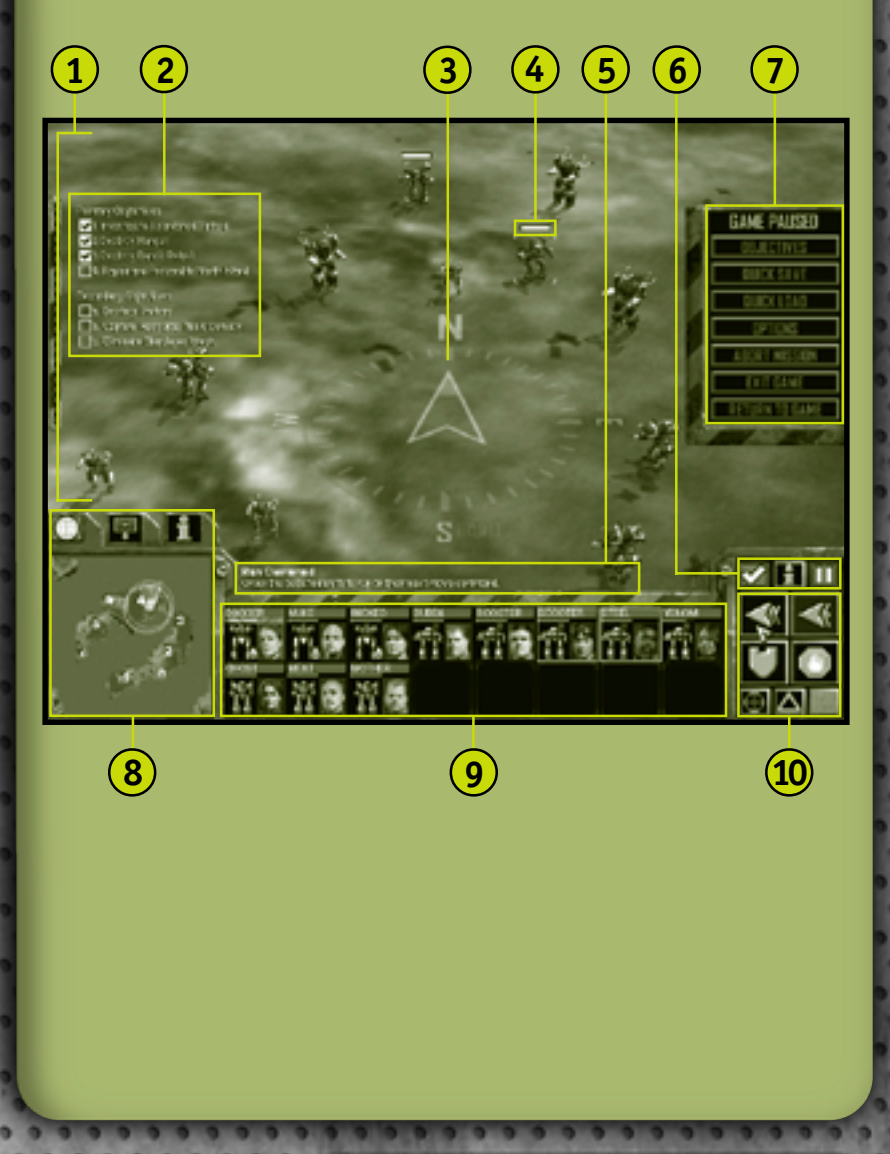

- **Battlefield (Campo de batalla)** Imagen del campo de batalla transmitida por satélite en tiempo real que presenta también todos los contactos del sensor. Si deseas más información sobre cómo modificar los ángulos de punto de vista y de cámara, consulta la página 60, Conoce la situación. **1**
- **Mission Objectives (Objetivos de la misión)** Son las metas de la misión actual. Pueden aparecer nuevos objetivos en el transcurso de la misión y todos se irán marcando al ir cumpliéndolos con éxito. Consulta la página 38. **2**
- **Compass (Brújula)** Sistema de orientación para navegación. Para activar y desactivar la brújula, presiona la tecla **Zircumflex (^)**. **3**
- **Status Bar (Barra de estado)** Barra que aparece sobre cada unidad y edificio al pasar el cursor por encima de ellos, o sobre las unidades y edificios seleccionados, y que indica el nivel de daños ocasionados al objeto. A medida que la cantidad de daños ocasionados aumenta, la barra va decreciendo hasta que desaparece, y en ese momento el objeto es destruido. **4**
- **Rollover Help (Ayuda desplegable)** Texto que explica las funciones de los comandos al pasar el cursor por encima de ellos. **5**
- **Command Buttons (Botones de comando)** Panel de botones que se encuentra encima de la Command Palette (Paleta de comandos) y que permite al MechCommander obtener acceso a las funciones del software. **6**

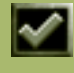

**Objectives (Objetivos)** Haz clic en este botón o presiona la tecla **F9** para activar los objetivos de la misión. Consulta la página 38.

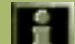

**Information (Información)** Haz clic en este botón o mantén presionada la tecla **I** y después haz clic en cualquier unidad para que se muestren los datos de ésta en el visor de información de la unidad. Consulta la página 33.

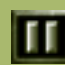

**System Menu/Pause (Menú de sistema/Pausa)** Haz clic en este botón o presiona la tecla **ESC** para activar el menú de sistema y hacer una pausa en la batalla.

**Interfaz de combate 27**

**System Menu/Pause (Menú de sistema/Pausa)** Haz clic en un botón para consultar los objetivos de la misión, guardar o cargar una misión, personalizar las opciones de la partida o salir de la misión actual. Cuando aparezca el Menú Sistema, se hará una pausa en la batalla.

**Multifunctional Display (Visor multifuncional)** Visor interactivo que muestra el mapa táctico, la paleta de apoyo o el visor de información de la unidad, dependiendo de la ficha que selecciones.

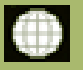

**Tactical Map (Mapa táctico)** Haz clic en esta ficha para ver una fotografía de reconocimiento del campo de batalla. Consulta la página 29.

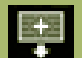

**Support Palette (Paleta de apoyo)** Haz clic en esta ficha para ver la artillería, los vehículos de refuerzo u otros comandos de apoyo del campo de batalla. Consulta la página 30.

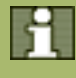

**Unit Information (Información de la unidad)** Haz clic en esta ficha para ver información de la unidad seleccionada. Consulta la página 33.

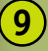

**10**

**8**

**7**

**Deployment Team Bar (Barra del equipo de despliegue)** Representación gráfica de la condición en que se encuentra cada unidad de tu equipo de despliegue. Haz clic en las unidades para seleccionarlas. Consulta la página 35.

**Command Palette (Paleta de comandos)** En esta pantalla puedes dictar órdenes de movimiento o disparo. Consulta la página 36.

#### **A** Pausa

**Aunque se puede hacer una pausa en la batalla, el MechCommander aún puede revisar la información más reciente del sensor y dar órdenes de ataque y movimiento de acuerdo con ella.**

### **Visor multifuncional**

Selecciona las fichas que aparecen por la parte superior del Multifunctional display - MFD (Visor multifuncional) para ver el mapa táctico, la paleta de apoyo o información acerca de la unidad seleccionada. De manera alternativa, desplázate por los visores presionando la tecla **TAB**.

#### **Mapa táctico**

El Tactical Map (Mapa táctico) presenta una vista comprimida de todo el campo de batalla.

**Sensor Range (Alcance del sensor)** Los círculos representan el alcance del sensor del 'Mech, las torres de sensores o las sondas de detección. **1**

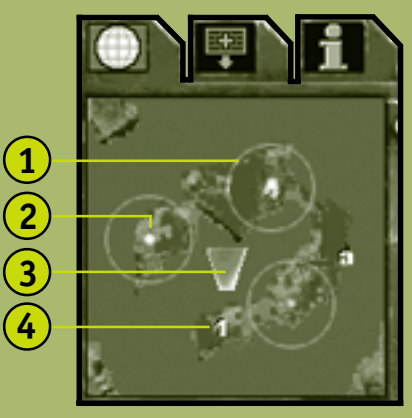

#### **Sensor Traces (Señales 2**

**de sensor)** Los puntos verdes representan a las unidades de tu equipo de despliegue: los azules representan a los aliados y los rojos a las unidades hostiles. Las unidades seleccionadas aparecen bastante más brillantes que las no seleccionadas.

- **Camera Angle (Ángulo de la cámara)** El trapecio amarillo muestra el ángulo de la cámara de visualización del campo de batalla (consulta la página 60, Conoce la situación). **3**
	- **Mission Objectives (Objetivos de la misión)** Los números indican los principales objetivos de la misión, mientras que las letras indican los secundarios.

# **Tac Map View Command (Comando Ver mapa táctico)** !

**Para centrar la vista en cualquier ubicación, haz clic en esa región en el mapa táctico.**

**Interfaz de combate 29**

#### **Paleta de apoyo**

**30**

Utiliza la Support Palette (Paleta de apoyo) para convocar unidades de apoyo y ataques aéreos en el transcurso de una misión. No obstante, cada opción de apoyo se paga con puntos de recursos (PR). Los PR son el sistema de medida del apoyo táctico que proporcionan los patrones para una misión en particular. Puedes obtener PR adicionales capturando edificios de recursos. Si no cuentas con suficientes PR para adquirir una unidad de apoyo, su icono se atenuará y no podrás seleccionarlo.

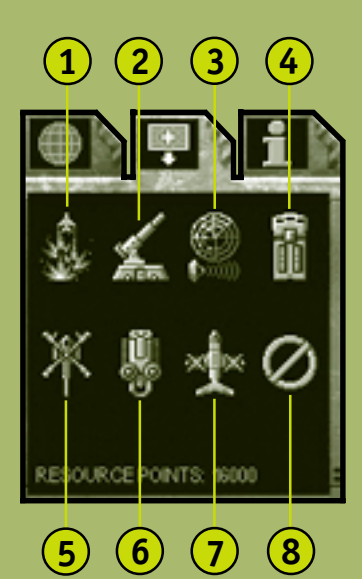

**Airstrike (Ataque aéreo)** Haz clic en este botón o presiona la tecla **ASTERISCO DEL TECLADO NUMÉRICO (\*)** y después haz clic en cualquier región del campo de batalla para bombardearla. Después de un rato (que será cronometrado con un temporizador **1**

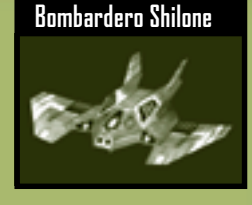

de cuenta regresiva), un bombardero Shilone lanzará cargas de potentes explosivos en esa región, ocasionando graves daños a todas las unidades y edificios que allí se encuentren.

- **2 Fixed Artillery (Artillería fija)** Haz clic en este botón y después en un punto del campo de batalla para lanzar desde el avión una plataforma de artillería fija Long Tom. Estas piezas de artillería fija no se podrán mover cuando se hayan desplegado. La artillería pasará a ser una unidad más de tu equipo. Puedes ordenar a la artillería que dispare tal como se lo ordenarías a cualquier otra unidad del equipo de despliegue, o bien puedes dar una orden de fuego a discreción (consulta la página 56).
- **3 Sensor Probe (Sonda de detección)** Haz clic en este botón o presiona la tecla **BARRA DIAGONAL DEL TECLADO NUMÉRICO (/)** y después haz clic en cualquier región del campo de batalla para lanzar una sonda fija desde una órbita elevada. La sonda puede detectar unidades que, de otro modo, quedarían fuera del radio de alcance del sensor. Tiene una batería de duración limitada y su radio de alcance, que va disminuyendo progresivamente, se representa en el mapa táctico mediante un círculo verde.
- **4 Repair Truck (Camión de reparaciones)** Haz clic en este botón y después en un punto del campo de batalla para lanzar este vehículo desde el avión. El camión de reparaciones puede reparar y reabastecer de municiones a cualquier 'Mech de tu equipo de despliegue en el transcurso de la misión. Este camión pasará a ser una unidad más de tu equipo de despliegue. Consulta la página 54, Reparaciones.

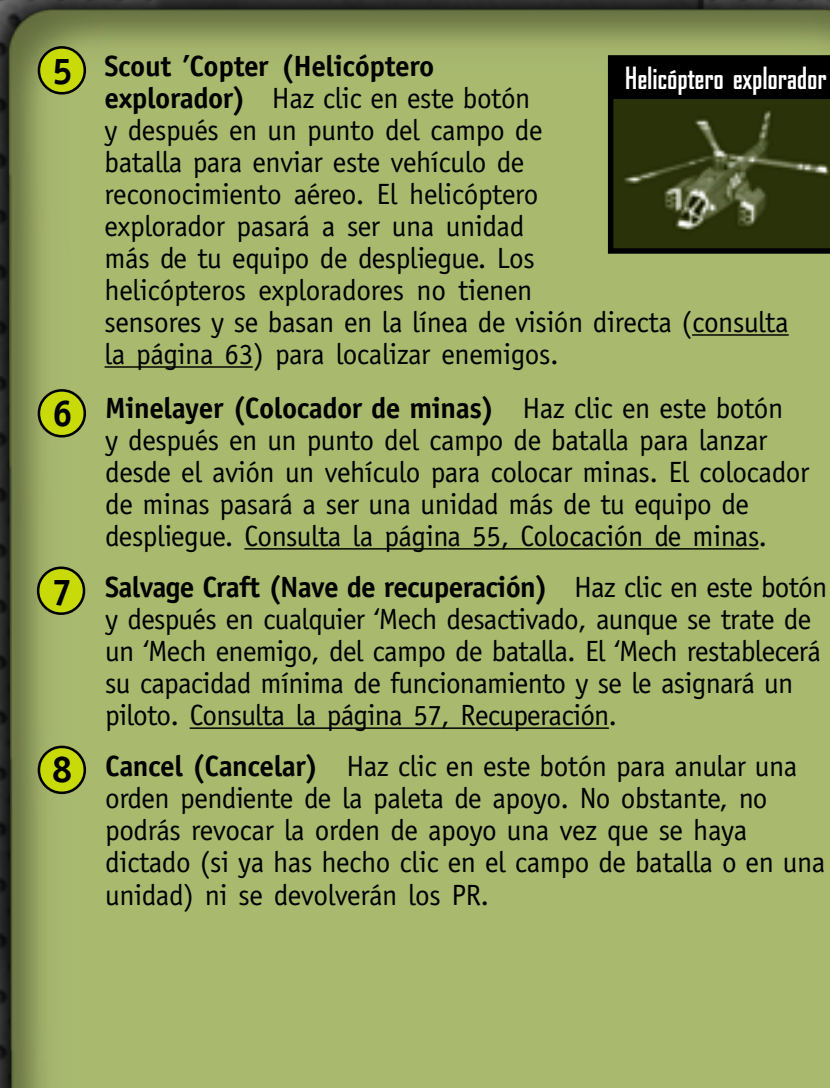

#### **Información de la unidad**

El visor Unit Information (Información de la unidad) muestra todos los datos de una unidad seleccionada y, si corresponde, de su piloto.

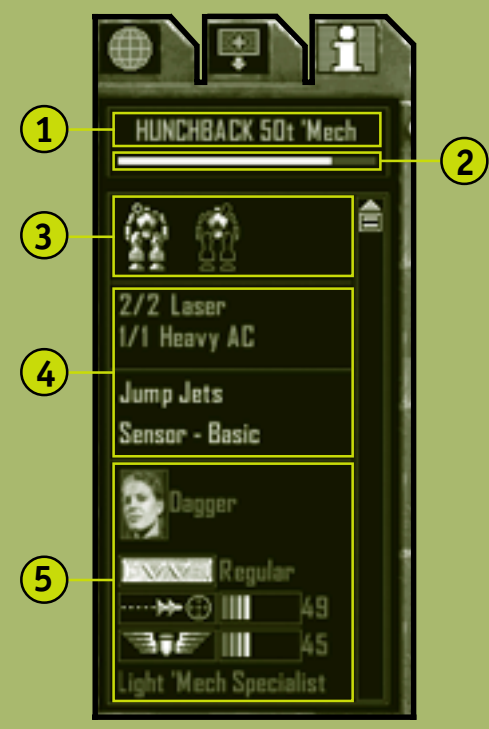

- **1 Basic Data (Datos básicos)** Incluyen el nombre de la unidad, su tonelaje y si se trata de un 'Mech o de un vehículo.
- **2 Status Bar (Barra de estado)** Medida del daño causado a la unidad. A medida que los daños ocasionados aumentan, la barra va decreciendo hasta que desaparece, y en ese momento el objeto es destruido.

- **Damage Display (Visor de daños)** Muestra las secciones anterior y posterior de la unidad y los códigos de colores que indican el estado de los daños: el azul indica ningún daño; el amarillo, daño moderado; el rojo, daño grave; y el gris, destruido. Si una sección que contenga armas ha sufrido daños considerables, puede que las armas almacenadas en esa sección se estropeen, las municiones exploten y los pilotos resulten heridos o muertos. **3**
- **4**

**34**

- **Payload (Carga)** Son las armas de la unidad clasificadas por alcance, de corto a largo, así como otro tipo de equipamiento. Si corresponde, se muestran las municiones restantes.
- P**ilot Information (Información del piloto)** Incluye la fotografía, el nombre y el rango del piloto, así como sus habilidades. Si el piloto ha muerto o se ha eyectado, aparecerá la leyenda "No Pilot" ("Sin piloto") en esta sección. **5**

#### ! **Datos del enemigo y de la unidad desactivada**

**Para ver información de un enemigo, haz clic en el botón Unit information (Información de la unidad) de la paleta de comandos o mantén presionada la tecla I y después haz clic en un enemigo. De esta manera, también podrás comprobar si vale la pena recuperar los 'Mechs desactivados.**
### **Deployment Team Bar (Barra del equipo de despliegue)**

Con la Deployment Team Bar (Barra del equipo de despliegue) podrás evaluar rápidamente la fuerza de tu equipo de despliegue y seleccionar o localizar cada unidad. Todos los 'Mechs y vehículos del equipo de despliegue están representados en la barra del equipo de despliegue en celdas individuales. En estas celdas aparecerá material de vídeo de los pilotos de 'Mechs.

Las unidades que se han adquirido durante una misión, como pueden ser un camión de reparaciones, un colocador de minas o un 'Mech recuperado, aparecerán en la barra del equipo de despliegue. Si un camión de reparaciones agota sus provisiones, desaparecerá de la barra del equipo de despliegue.

**1**

- **1 Pilot or Unit Name (Nombre de la unidad o el piloto)**
- **2 Status Bar (Barra de estado)** Indicador de la condición general de la unidad.
- **3 Armor Damage Level (Nivel de daño del blindaje)** Diagrama de colores de las

**Celda individual de la barra del equipo de despliegue**

**2**

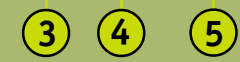

secciones del blindaje de la unidad: el azul indica ningún daño; el amarillo, daño moderado; el rojo, daño grave; y el gris, destruido.

**4 Jump Jets (Retrorreactores)** Indicador que muestra si la unidad cuenta con retrorreactores.

#### **Pilot Photo (Fotografía del piloto)**

Si deseas más información sobre la selección de unidades o equipos de la barra del equipo de despliegue, consulta la página 40, Selección de unidades.

**5**

### **Paleta de comandos**

**36**

La Command Palette (Paleta de comandos) contiene botones que se utilizan para dar las órdenes más habituales a las unidades.

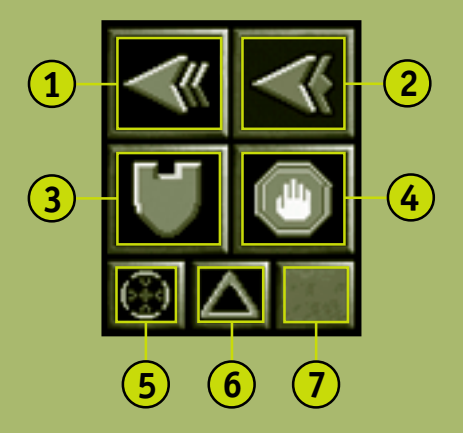

- **Run (Correr)** Haz clic en este botón para ordenar a la unidad seleccionada que se mueva lo más rápido posible. Consulta la página 42. **1**
- **Jump (Saltar)** Haz clic en este botón para que el 'Mech seleccionado que disponga de retrorreactores salte. Consulta la página 43. **2**
- **Guard (Vigilar)** Haz clic en este botón para ordenar a la unidad seleccionada que vigile un objeto o un área. Consulta la página 53. **3**

- **Stop/Hold Fire (Detenerse/Alto el fuego)** Haz clic en este botón para anular una orden pendiente. Consulta la página 49.
- **Fire from Current Position (Disparar desde la posición actual)** Haz clic en este botón para ordenar a la unidad seleccionada que dispare desde su ubicación actual. Consulta la página 50. **5**
- **Hold Position (Mantener posición)** Haz clic en este botón para activar y desactivar el comando para mantener la posición. Cuando se ordena a una unidad seleccionada que mantenga la posición, ésta no se moverá de su sitio a menos que se le ordene lo contrario. Consulta la página 44. **6**

**Special Unit Command (Comando de unidad especial)** Haz clic en este botón o presiona la tecla **V** para ordenar a la unidad especial seleccionada que ejecute su función principal.

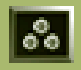

**7**

**4**

**Lay Mines (Colocar minas)** Haz clic en este botón para ordenar al colocador de minas seleccionado que coloque minas. Consulta la página 55.

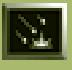

**Suppression Fire (Fuego a discreción)** Haz clic en este botón para ordenar a la artillería fija seleccionada que abra fuego a discreción. Consulta la página 56.

### **Objetivos de la misión**

**38**

Existen dos tipos de Mission Objectives (Objetivos de la misión): Primary (principales) y Secondary (secundarios). Los objetivos principales se deben cumplir para poder finalizar la misión. Tu patrón te pagará por cada objetivo principal que cumplas. Los objetivos secundarios, que aparecen en una lista debajo de los principales, no son obligatorios para finalizar la misión. No obstante, tu patrón te pagará una cantidad adicional por cada objetivo secundario que cumplas.

#### **Objetivos de la misión**Primary Objectives 1 Destroy Fuel Tanks 2. Capture Weapons Facility 3. Capture Repair Bay 4. Capture Prison Complex S. Move to Extraction Point Secondary Objectives a. Capture Resource Trucks

### **Resultados de la misión**

Si se logran todos los objetivos principales en el transcurso de una misión, ésta terminará y aparecerá la pantalla Mission Results (Resultados de la misión) tapando la Combat Interface (Interfaz de combate).

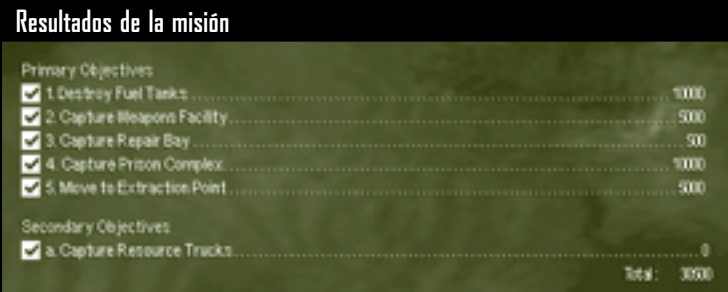

Tu patrón pagará con C-Bills cada objetivo que se cumpla con éxito. Aparecerá la cuenta total en la parte inferior de los objetivos. Puedes utilizar estos C-Bills para personalizar los 'Mechs o comprar otros nuevos para la siguiente misión.

Después de ver los resultados de la misión cumplida con éxito, aparecerá la pantalla de recuperación de 'Mechs, en la que podrás rescatar 'Mechs desactivados del campo de batalla.

No obstante, si todas tus unidades han sido destruidas en el transcurso de una misión, habrás fracasado. No aparecerá la pantalla de resultados de la misión ni recibirás ningún C-Bill de recompensa. Por el contrario, volverás a la pantalla de instrucciones de la misión de la interfaz de logística para que puedas replantear tu plan de ataque.

## **Comando y control**

Las órdenes se clasifican en cuatro categorías: movimiento, ataque, apoyo y función de 'Mechs.

Para dar una orden, selecciona una o más unidades de tu equipo de despliegue y dicta una orden mediante la Command Palette (Paleta de comandos) o el teclado. Normalmente, las unidades permanecen a la espera de órdenes, pero si les disparan se defenderán, e incluso saldrán a perseguir al enemigo. Puedes revocar las órdenes en cualquier momento haciendo clic en el botón **Stop/Hold Fire (Detenerse/Alto el fuego)** de la Command Palette (Paleta de comandos) o presionando la tecla **RETROCESO**.

### **Selección de unidades**

Al seleccionar una unidad, ésta aparecerá entre corchetes en el campo de batalla. Además, si mueves el cursor del mouse sobre una unidad, ésta se resaltará y aparecerá su nombre. Si la unidad forma parte de tu equipo de despliegue, también aparecerá el nombre del piloto debajo. Todas las unidades seleccionadas aparecen en distintos colores: verde para unidades amigas, azul para unidades aliadas y rojo para unidades enemigas.

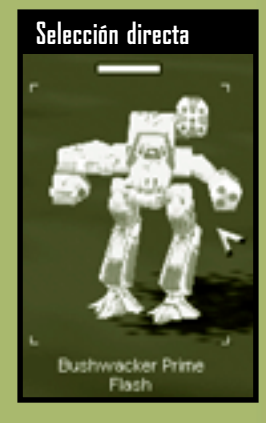

#### **Selección de una única unidad**

**40**

Utiliza las siguientes técnicas para seleccionar una única unidad.

- **•** Para seleccionar una unidad directamente, mueve el cursor del mouse sobre la unidad que vas a seleccionar en el campo de batalla y después haz clic en ella.
- **•** Para seleccionar una unidad por el método de arrastre, mueve el cursor del mouse cerca de la unidad que vas a seleccionar, mantén presionado el botón primario del mouse y arrastra el mouse para trazar un límite alrededor de la unidad.
- **•** Para seleccionar una unidad con la Deployment Team Bar (Barra del equipo de despliegue), haz clic en su icono en la barra (consulta la página 35).

#### **Selección de varias unidades**

Utiliza las técnicas siguientes para seleccionar más de una unidad a la vez.

- **•** Para seleccionar varias unidades a la vez, mantén presionada la tecla **MAYÚS** mientras haces clic en cada unidad.
- **•** Para seleccionar varias unidades por el método de arrastre, mueve el cursor del mouse cerca de las unidades que vas a seleccionar, mantén presionado el botón primario del mouse y arrastra el mouse para trazar un límite alrededor de las unidades.
- **•** Para seleccionar varias unidades con la barra del equipo de despliegue, mantén presionada la tecla **MAYÚS** mientras haces clic en cada unidad de la barra.
- **•** Para seleccionar todas las unidades del equipo de despliegue, haz doble clic en cualquier unidad de la Deployment Team Bar (Barra del equipo de despliegue).
- **•** Para seleccionar todas las unidades que se ven en el campo de batalla, presiona la tecla **E**. Se anulará la selección de las unidades seleccionadas que no estén a la vista.

#### **Formación de grupos de tareas**

Para ahorrar tiempo en la selección de unidades, asigna unidades de tu equipo de despliegue a grupos de tareas, que se podrán seleccionar con sólo presionar una tecla.

**•** Para formar un grupo de tareas, selecciona una o más unidades y presiona **CTRL+1** a **9**.

Las unidades del grupo de tareas se pueden seleccionar en cualquier momento presionando la tecla numérica que se les haya asignado.

#### **Anulación de la selección de unidades**

Puedes anular la selección de unas unidades si seleccionas otras. Si tienes que anular la selección de una unidad perteneciente a un grupo de unidades seleccionadas, mantén presionada la tecla **MAYÚS** mientras haces clic en esa unidad en el campo de batalla o en la barra del equipo de despliegue.

### **Órdenes de movimiento**

Para mover una unidad, selecciónala, haz clic en una orden de movimiento de la paleta de comandos y después haz clic en el punto del campo de batalla al que quieres que se dirija.

#### **Andar**

La orden de andar (movimiento a media potencia) es un modo de aceleración de potencia media, así como el movimiento predeterminado de las unidades de tu equipo.

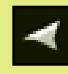

#### **Para dar una orden de andar**

Selecciona una unidad y haz clic en el destino del campo de batalla.

Si se da una orden de andar a un 'Mech que está atacando a otra unidad, ese 'Mech seguirá disparando mientras se dirige a la nueva ubicación.

#### **Correr**

**42**

La orden de correr (movimiento a toda potencia) obliga a las unidades a dirigirse a una ubicación a la velocidad máxima.

### **Para dar una orden de correr**

Selecciona un 'Mech, haz clic en el botón **Run (Correr)** de la paleta de comandos o mantén presionada la tecla **ESPACIO** y haz clic en el punto del campo de batalla al que quieres que se dirija.

Si mantienes presionada la tecla **ESPACIO** mientras das las órdenes de captura, reparación, ataque y colocación de minas, las unidades las ejecutarán a la máxima velocidad, en lugar de a la velocidad predeterminada, que es andando. Si deseas más información, consulta la página 48, Órdenes de ataque y la página 53, Órdenes de apoyo.

No todos los 'Mechs corren a la misma velocidad. Si se da una orden de movimiento a un grupo, puede que los 'Mechs no lleguen todos a la vez a la nueva ubicación.

#### **Saltar**

Sólo los 'Mechs equipados con retrorreactores pueden realizar la maniobra de salto.

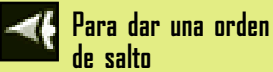

Selecciona un 'Mech y haz clic en el botón **Jump**

**(Saltar)** de la paleta de comandos, o bien mantén presionada la tecla **J** y haz

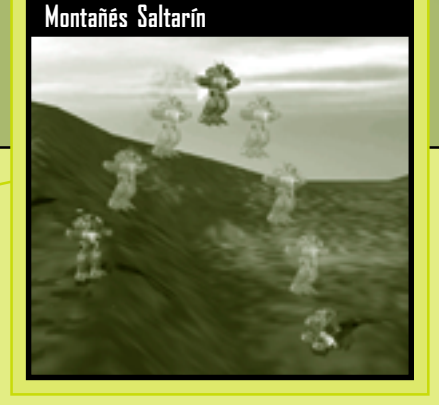

clic en el punto del campo de batalla al que quieres que se dirija.

La orden de salto sólo es válida si el destino se encuentra dentro del radio de salto del 'Mech, tal como indica el cursor de salto.

Si se da una orden de salto a un grupo, el radio de salto de los 'Mechs será equivalente al radio más corto. Si un 'Mech del grupo seleccionado no cuenta con retrorreactores, ninguno de los 'Mechs podrá saltar.

#### **Mantener posición**

Una unidad a la que se ha ordenado mantener la posición no se moverá de su sitio a menos que se le dé una orden de movimiento específica.

**Para dar una orden de mantenimiento de la posición**

Selecciona una unidad y haz clic en el botón **Hold Position (Mantener posición)** de la paleta de comandos, o bien presiona la tecla **H**.

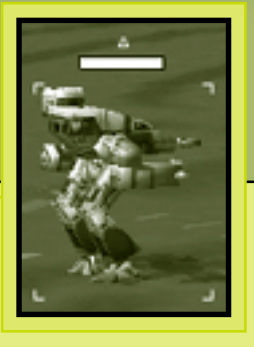

Las unidades que se mantienen en una posición están designadas con un triángulo situado encima de su imagen en el campo de batalla. A diferencia de otras órdenes, la de mantenimiento de la posición se debe desactivar; de lo contrario, la unidad mantendrá su posición de manera indefinida.

Para revocar esta orden en una unidad, selecciónala y haz clic en el botón **Hold Position (Mantener posición)**, o bien vuelve a presionar la tecla **H**.

Si se da una orden de movimiento o captura a una unidad que mantiene una posición, dicha unidad se moverá hasta la nueva ubicación y seguirá manteniendo la posición allí. Si a una unidad que mantiene una posición se le ordena que ataque a otra unidad, se quedará en su ubicación actual y disparará sus armas si el objetivo se encuentra dentro de su radio de alcance.

### **Formación de emboscadas** !

**44**

**Dispón los 'Mechs a los tres lados de los enemigos que se aproximan para generar potencia de fuego desde diferentes direcciones y da la orden de mantenimiento de posición para evitar que los 'Mechs se muevan y alteren esta poderosa formación.**

#### **Configuración de puntos de itinerario**

Los puntos de itinerario son puntos predeterminados por los que van a desplazarse tus unidades. Resultan útiles para desviar a las unidades de las áreas difícilmente transitables o peligrosas por la presencia del enemigo y por donde pasarían normalmente si recibieran una típica orden de movimiento.

Las unidades pueden recibir órdenes para andar, correr o saltar de un punto de itinerario a otro en cualquier orden. Se puede establecer un máximo de 16 puntos de itinerario.

Si existe un obstáculo entre dos puntos de itinerario, las unidades lo rodearán.

Puedes disponer los puntos de itinerario en áreas donde no tengas contactos de sensor ni línea de visión (si deseas más información, consulta la página 60, Conoce la situación).

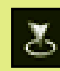

### **Para establecer un punto de itinerario para andar**

Selecciona una o más unidades y mantén presionada la tecla **CTRL** mientras haces clic en el terreno.

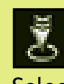

#### **Para establecer un punto de itinerario para correr**

Selecciona una o más unidades y mantén presionadas las teclas **CTRL+ESPACIO** mientras haces clic en el terreno.

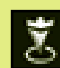

#### **Par a establecer un punto de itinerario para saltar**

Selecciona una o más unidades y mantén presionadas las teclas **CTRL+J** mientras haces clic en el terreno.

Tus unidades no empezarán a moverse hasta que sueltes la tecla **CTRL**.

#### **Para ver una ruta de puntos de itinerario**

Selecciona una unidad que se esté desplazando por los puntos de itinerario y mantén presionada la tecla **CTRL**.

**Ruta de puntos de itinerario**

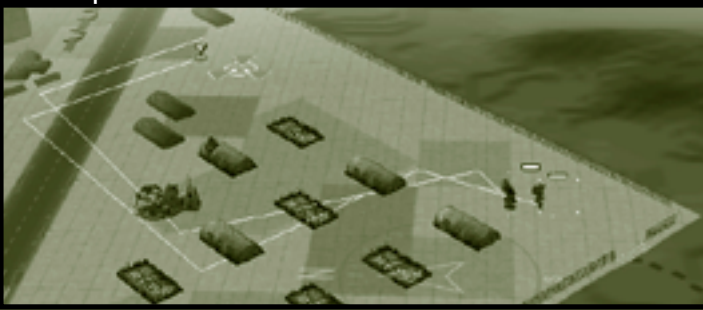

#### **Para anular una ruta de puntos de itinerario**

Selecciona la unidad o unidades que se estén desplazando por los puntos de itinerario y haz clic en el botón Stop/Hold Fire (Detenerse/ Alto el fuego) de la paleta de comandos y presiona la tecla RETROCESO, o bien dicta cualquier otra orden de movimiento.

### ! **Control del movimiento**

**46**

**Las unidades no siguen con exactitud las rutas de puntos del itinerario, sino que toman el camino más corto para llegar a cada punto de itinerario. Para controlar el movimiento con más exactitud, establece más puntos de itinerario.**

#### **Patrulla**

Una ruta de patrulla es un recorrido de puntos de itinerario modificada por el que viajará una unidad en repetidas ocasiones.

### **Para establecer una ruta de patrulla**

Para trazar una ruta de patrulla circular, selecciona un 'Mech, establece una serie de puntos de itinerario y después enlaza el último con el primero.

Para trazar una ruta de patrulla lineal, selecciona un 'Mech, establece una serie de puntos de itinerario y después haz clic en el 'Mech seleccionado como último punto de itinerario.

#### **Para anular una ruta de patrulla**

Selecciona la unidad o unidades que se estén desplazando por la ruta de patrulla y después haz clic en el botón **Stop/Hold Fire (Detenerse/ Alto el fuego)** de la paleta de comandos y presiona la tecla **RETROCESO**, o bien dicta cualquier otra orden de movimiento.

Ten en cuenta que sólo puedes colocar unidades individuales, y no grupos, en las rutas de patrulla.

### **Órdenes de ataque**

Para dar una orden de ataque a un 'Mech o grupo de 'Mechs, selecciona uno o más 'Mechs y después haz clic en un objetivo válido del campo de batalla. El cursor del mouse cambiará a la forma del cursor de ataque correspondiente al pasar por encima de cualquier objetivo válido. Los objetivos válidos son los 'Mechs, vehículos, infantería, torretas y edificios enemigos.

Los 'Mechs siguen atacando hasta que destruyen su objetivo, reciben nuevas órdenes o son destruidos.

Los 'Mechs suelen moverse hacia los objetivos utilizando un movimiento a media potencia. Para modificar esa velocidad y hacerles correr hacia los objetivos, presiona la tecla **ESPACIO** mientras haces clic en un objetivo válido.

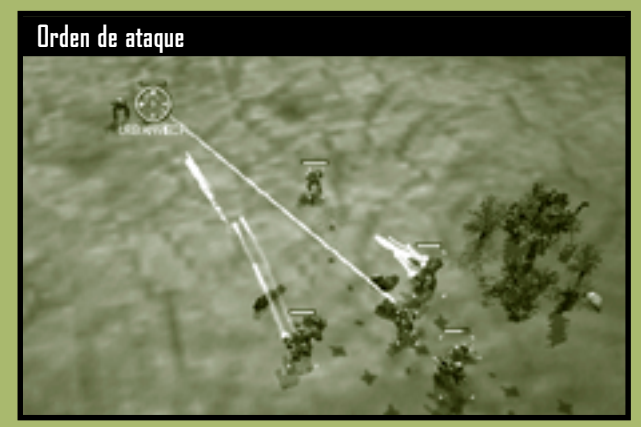

### **Disparar y cambiar de posición** !

**48**

**Disparar y cambiar de posición Es posible seleccionar un enemigo como objetivo y, a continuación, ordenar a los 'Mechs que se muevan hasta una nueva posición, con lo que seguirán disparando al tiempo que se desplazan.**

#### **Ataque predeterminado**

Los pilotos de 'Mechs que han recibido una orden de ataque predeterminado se mueven hasta el punto desde el que sus armas pueden causar el mayor daño posible.

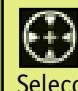

#### **Para ordenar un ataque**

Selecciona un 'Mech y haz clic en un objetivo del campo de batalla. No se requiere ningún comando o tecla para dar esta orden.

#### **Detenerse/Alto el fuego**

El comando stop/hold fire (detenerse/alto el fuego) da una orden al 'Mech para que cese el fuego inmediatamente y detenga su movimiento.

#### **Para dar una orden de detenerse/alto el fuego**

Selecciona un 'Mech y haz clic en el botón **Stop/Hold Fire (Detenerse/Alto el fuego)** de la paleta de comandos, o bien presiona la tecla **RETROCESO**.

El 'Mech se quedará inmóvil hasta que reciba una nueva orden o hasta que abran fuego sobre él, en cuyo caso se pondrá en movimiento para defenderse.

#### **Conservación de municiones**

El comando conservación de municiones mantiene las municiones de misiles y balas obligando a los 'Mechs a disparar sólo sus armas de energía.

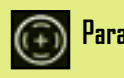

#### **Para ordenar la conservación de municiones**

Selecciona un 'Mech y mantén presionada la tecla **A** mientras haces clic en un objetivo válido.

#### **Disparar desde la posición actual**

Cuando se da la orden disparar desde la posición actual, el 'Mech dejará de moverse e, inmediatamente, disparará desde su posición actual.

#### **Para disparar desde la posición actual**

Selecciona un 'Mech, haz clic en el botón Fire from **Current Position (Disparar desde la posición actual)** de la paleta de comandos, o bien mantén presionada la tecla **C** y después haz clic en un objetivo válido.

El 'Mech seguirá disparando desde esa ubicación hasta que se destruya el objetivo o se dicte una nueva orden.

#### **Corta, media o larga distancia**

Un comando de distancia obliga a un 'Mech a disparar desde una distancia específica. Los pilotos de 'Mechs intentarán maniobrar para mantenerse a la distancia especificada del objetivo.

**50**

### **Para ordenar un ataque a cierta distancia**

Selecciona un 'Mech, mantén presionadas las teclas **S** (corta distancia), **M** (media distancia) o **L** (larga distancia) y después haz clic en un objetivo válido.

### **Órdenes indebidas** !

**Si se ordena a los pilotos de 'Mechs que utilicen armas de corta distancia y no tienen ninguna, esto supondrá sin duda la destrucción de estos pilotos, ya que no podrán atacar ni defenderse.**

#### **Fuego forzado**

Con la orden fuego forzado, los 'Mechs pueden disparar a objetivos que no suelen ser válidos, como 'Mechs desactivados, terrenos, torretas camufladas, puentes, e incluso unidades amigas.

#### **Para ordenar fuego forzado**

Selecciona un 'Mech, mantén presionada la tecla F y después haz clic en un objetivo.

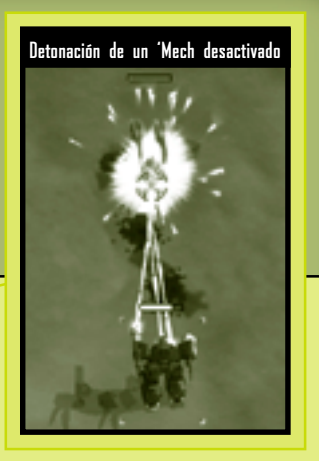

### **Detonación de un 'Mech desactivado** !

**Si se destruye un 'Mech desactivado, su motor de fusión detonará como una pequeña arma con efecto sobre el área en que se encuentren unidades cercanas. Esta acción también evita que se pueda recuperar el 'Mech destruido.**

**Comando y control 51**

#### **Disparos dirigidos**

Los pilotos de 'Mechs pueden apuntar manualmente a partes específicas de un 'Mech enemigo. No obstante, con la utilización de disparos dirigidos se reducen las posibilidades de acierto.

Al seleccionar la cabeza de un 'Mech como blanco, ésta quedará desactivada mientras que el resto se mantendrá casi intacto (lo que resulta especialmente útil para la recuperación en el transcurso de la misión). Si se seleccionan las piernas de un 'Mech como blanco, la unidad quedará inmovilizada y su índice de movimiento se reducirá

drásticamente. La destrucción de los brazos de un 'Mech desactivará las armas que tenga almacenadas en su interior.

**Para ordenar un disparo dirigido**

**52**

Selecciona un 'Mech, asegúrate de que está activada la tecla **BLOQ NUM**, mantén presionada la tecla **2, 5 o 8 del TECLADO NUMÉRICO** y después haz clic en un 'Mech enemigo.

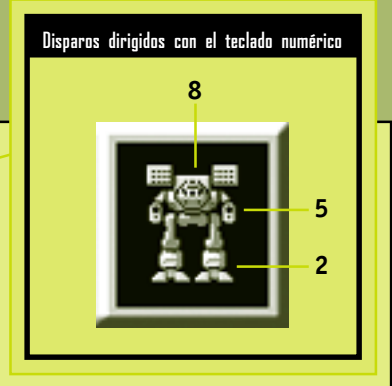

### **Órdenes de apoyo**

Las órdenes de apoyo proporcionan ayuda y apoyo táctico a tu equipo durante una misión.

#### **Vigilar**

Se puede ordenar a los 'Mechs que vigilen edificios, secciones del terreno, vehículos u otros 'Mechs.

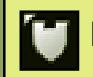

#### **Para dar una orden de vigilar**

Selecciona un 'Mech, haz clic en el botón **Guard (Vigilar)** de la paleta de comandos, o bien mantén presionada la tecla **G** y después haz clic en el objeto o terreno que se va a vigilar.

El 'Mech vigilante se alejará cierta distancia del objeto que vigile. Si el objeto se mueve, el 'Mech se moverá con él para mantener su posición relativa.

Si un enemigo se acerca lo suficiente como para disparar armas de largo alcance al objeto, el 'Mech vigilante disparará al atacante y se moverá para hacerle frente. Una vez eliminada la amenaza, el 'Mech vuelve a su posición de vigilancia original.

Una orden de vigilancia se puede eliminar seleccionando el 'Mech y haciendo clic en el botón **Stop/Hold Fire (Detenerse/Alto el fuego)** de la Command Palette (Paleta de comandos), presionando la tecla **RETROCESO**, o bien dictando cualquier otra orden.

#### **Capturar**

Los 'Mechs pueden capturar ciertos vehículos y edificios enemigos. Si se puede capturar una unidad o un edificio, el cursor del mouse cambiará a la forma de un cursor de captura al pasar por encima del elemento.

### **Para dar una orden de captura**

Selecciona un 'Mech y haz clic en un vehículo o edificio cuando aparezca el cursor de captura.

**Comando y control 53**

Si una unidad enemiga se encuentra cerca de un edificio, no se podrá capturar, y el cursor de captura así lo indicará transformándose en un cursor distinto.

La captura de un edificio puede traer diferentes consecuencias. Si deseas más información, consulta las entradas de la enciclopedia acerca de edificios

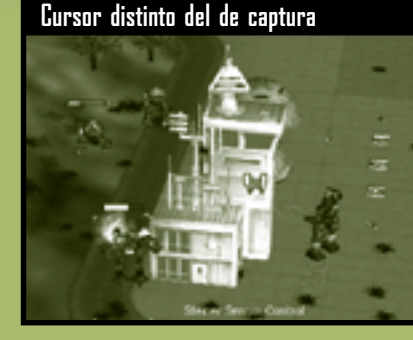

específicos y la página 72, Uso de los puntos de recursos. Para capturar edificios situados en territorio enemigo hay que ser veloz y sigiloso. No te olvides de mantener presionada la tecla **ESPACIO** mientras ejecutas esta orden para que los 'Mechs se puedan mover a toda potencia.

#### **Reparar**

**54**

Los camiones de reparaciones se pueden lanzar desde un avión al campo de batalla (consulta la

página 31, Paleta de apoyo). Proporcionan municiones y reparan los blindajes de los 'Mechs. No obstante, no pueden sustituir las armas destruidas. Este camión pasará a ser una unidad más del equipo de despliegue.

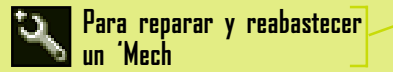

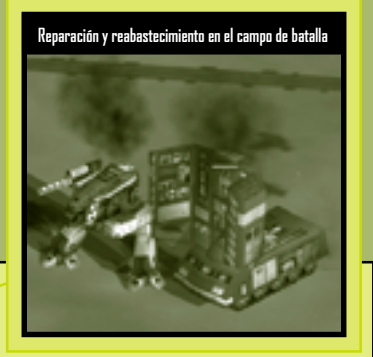

Selecciona un camión de reparaciones y haz clic en el 'Mech.

La potencia de los 'Mechs disminuirá durante el proceso de reparación (consulta la página 58).

El camión de reparaciones tiene una capacidad de reabastecimiento limitada, como indica su barra de estado. Cuando se acaben sus provisiones, el camión de reparaciones quedará inutilizado.

#### **Colocar minas**

Los colocadores de minas se pueden lanzar desde un avión al campo de batalla (consulta la página 32, Paleta de apoyo). El colocador de minas aparece como una unidad más en la barra del equipo de despliegue.

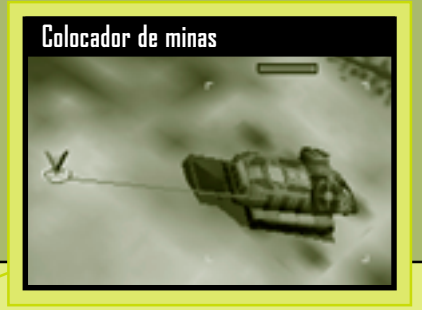

### **Para colocar minas**

Selecciona un colocador de minas, haz clic en el botón **Lay Mines (Colocar minas)** de la paleta de comandos, o bien presiona la tecla **V** y después haz clic en el terreno.

Los colocadores de minas tienen una cantidad limitada de minas, como se indica en su barra de estado. Cuando se hayan terminado las provisiones de un colocador de minas, la unidad quedará inutilizada, aunque todavía podrá utilizarse como vehículo de reconocimiento o como señuelo.

Las minas siempre quedan visibles. Si explotan, pueden causar daños en cualquier unidad, ya sea amiga o enemiga. Las unidades con un peso igual o inferior a 35 toneladas no harán explotar las minas.

#### **Fuego a discreción**

La artillería fija (consulta la página 31, Paleta de apoyo) se puede disparar como cualquier otra unidad de tu equipo de despliegue, o bien puedes dar una orden de fuego a discreción. El fuego

a discreción es el bombardeo continuado de un área. Se prolongará hasta que se anula la orden y se da una nueva, o hasta que la artillería se queda sin munición.

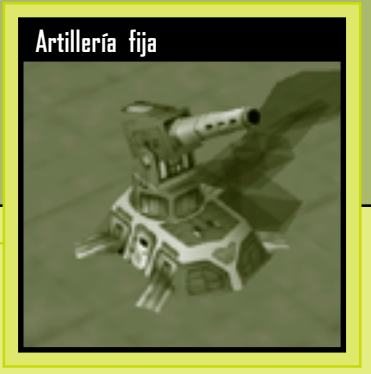

**56**

**Para ordenar fuego a discreción**

Selecciona una unidad de artillería fija, haz clic en el botón **Suppression Fire (Fuego a discreción)** de la

paleta de comandos, o bien presiona la tecla **V** y después haz clic en el terreno que se va a bombardear.

La artillería fija debe contar con una línea de visión (consulta la página 63) que comprenda el área que quieres bombardear. Si se pierde la línea de visión, se anula la orden de fuego a discreción.

#### **Recuperación**

Un equipo de recuperación (consulta la página 32, Paleta de apoyo) puede restablecer la funcionalidad mínima de un 'Mech

desactivado en el campo de batalla. Un 'Mech recuperado se incluye como parte de tu equipo de despliegue y después el piloto de más alto rango de tu reserva se asignará al 'Mech recién restablecido.

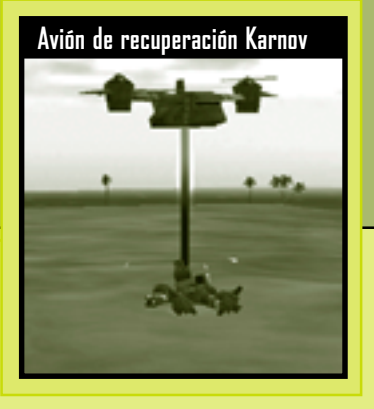

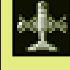

**Para recuperar un 'Mech**

Haz clic en el botón **Salvage (Recuperar)** de la paleta de apoyo y después haz clic en un 'Mech desactivado en el campo de batalla.

Puede que un 'Mech recién recuperado siga teniendo daños considerables. Si piensas utilizar el 'Mech inmediatamente en la misión actual, mantén un camión de reparaciones cerca para poder repararlo y reabastecerlo completamente.

### **Reparaciones del sistema** !

**Los sensores de un 'Mech recuperado se encuentran completamente restablecidos. No obstante, las armas destruidas y los miembros amputados no se podrán restablecer en el campo de batalla, ni siquiera con un camión de reparaciones.**

### **Órdenes de función de 'Mechs**

#### **Aumentar y reducir la potencia**

Un 'Mech puede reducir la potencia de su reactor de fusión de a bordo. Los 'Mechs con potencia reducida no aparecerán como contactos en el sensor.

#### **Para reducir la potencia de un 'Mech**

Selecciona un 'Mech y presiona la tecla **AV PÁG**.

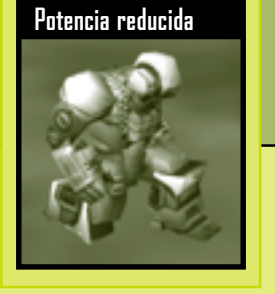

El 'Mech avanzará con dificultad y su celda individual aparecerá atenuada en la barra del equipo de despliegue. Si un 'Mech con potencia reducida recibe un disparo del enemigo, el piloto aumentará la potencia y devolverá el disparo.

#### **Para aumentar la potencia de un 'Mech**

Selecciona un 'Mech con potencia reducida y presiona la tecla **RE PÁG** o da cualquier orden.

### **Potencia reducida** !

**58**

**Un 'Mech con potencia reducida no puede utilizar sus sensores y es extremadamente vulnerable.**

#### **Eyectarse**

La eyección se suele utilizar a criterio del piloto del 'Mech. No obstante, si la situación es desesperada y el piloto es demasiado obstinado, puede que sea necesario ignorar su opinión para poder salvarle la vida.

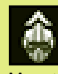

**Para dar una orden de eyección**

Mantén presionada la tecla **FIN** y haz clic en el 'Mech cuyo piloto deseas que se eyecte.

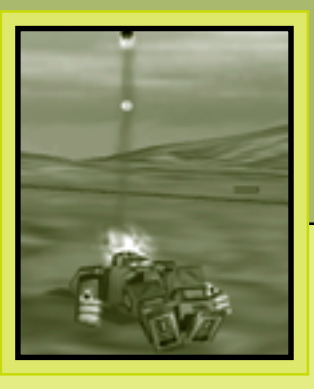

El piloto será propulsado de la cabina inmediatamente y caerá fuera del campo de batalla para mayor seguridad.

### **Recursos humanos** !

**Puedes comprar un 'Mech en cualquier momento, pero un buen piloto es insustituible.**

**Comando y control 59**

# **Conoce la situación**

**60**

A veces, conocer tu ubicación y la de tus enemigos puede llegar a ser más importante que un arma cargada o que el blindaje de tu 'Mech. La planificación de tácticas y una perfecta carga armamentística no sirven de nada si no eres capaz de orientarte en entornos ajenos para encontrar a tus enemigos… antes de que ellos te encuentren a ti.

### **Pantalla de visualización del campo de batalla**

La pantalla de visualización principal del campo de batalla es una imagen transmitida por satélite en tiempo real. Existen tres maneras de cambiar las coordenadas de este visor:

- **•** Puedes mover el cursor del mouse hasta el borde de la pantalla para desplazar la pantalla de visualización en esa dirección. De manera alternativa, también puedes utilizar las teclas de dirección del teclado para mover la pantalla de visualización en la dirección deseada.
- **•** Puedes cambiar la orientación de la vista haciendo clic en cualquier ubicación del mapa táctico. La pantalla de visualización se centrará instantáneamente en esa ubicación.
- **•** También puedes hacer doble clic con el botón secundario en cualquier unidad de la barra del equipo de despliegue para centrar la pantalla de visualización en esa unidad.

### **Control de la cámara**

Además de cambiar las coordenadas que se ven en el campo de batalla, también puedes cambiar la dirección y elevación de la cámara. Este campo de visión aparece siempre en el mapa táctico, y está representado por un trapecio sombreado en amarillo (consulta la página 29).

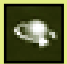

**Para mover la cámara hacia la izquierda o la derecha y hacia arriba o abajo**

Mantén presionado el botón secundario del mouse mientras lo mueves.

**Para realizar una panorámica hacia la izquierda o la derecha** Mantén presionada la tecla **MAYÚS** mientras presionas las teclas **FLECHA DERECHA** o **FLECHA IZQUIERDA**.

**Para inclinar la cámara hacia arriba o abajo** Mantén presionada la tecla **MAYÚS** mientras presionas las teclas **FLECHA ABAJO** o **FLECHA ARRIBA**.

**Para acercar o alejar el zoom**

Gira la rueda del mouse o presiona las teclas **MÁS** o **MENOS**.

**Para restablecer la vista estándar de tu cámara**

Presiona el botón de rueda del mouse o la tecla **INICIO**.

Los ángulos de la cámara y los niveles de zoom se pueden guardar presionando las teclas **CTRL+F2** a **F5**. A partir de ese momento, podrás usar un valor guardado presionando las teclas **F2** a **F5**.

**Zoom acercado y alejado**

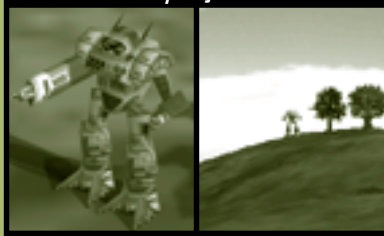

### **Contacto del sensor**

El terreno y otras características del entorno pueden impedir que veas las unidades enemigas. Los sensores detectan unidades enemigas antes de que tus pilotos las vean a simple vista. El alcance de los sensores dependerá del equipo de detección electrónica que tenga el 'Mech. Algunos 'Mechs, como Raven y Cyclops, tienen sensores superiores de mayor alcance. El alcance del sensor se indicará en el mapa táctico mediante el diámetro de los círculos verdes que aparecerán alrededor de las unidades que tienen sensores.

Cuando se produce un contacto mínimo del sensor, aparece una estructura metálica en forma de diamante en la pantalla de visualización del campo de batalla, lo que indica la presencia de una unidad. La única información disponible sobre el objeto será su ubicación.

Los pilotos que están especialmente entrenados en el uso de sensores (consulta la página 69) aumentarán la calidad de contacto del sensor automáticamente al ir ascendiendo de rango. Al mejorar la calidad de contacto, la estructura genérica en forma de diamante se transformará en un cilindro, si señala a un vehículo, o en un cubo, si señala a un 'Mech. Si la calidad de contacto del sensor mejora aún más, se podrá incluso distinguir el peso del objeto, que puede ser Light (Ligero), Medium (Medio), Heavy (Pesado) o Assault (De asalto).

**Tipos de contactos del sensor**

**62**

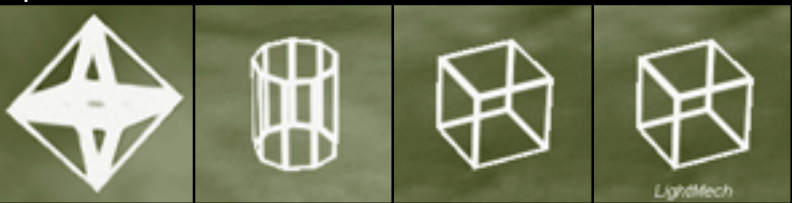

### **Habilidad especial en el uso del sensor** !

**Incorpora a tu equipo un piloto con habilidades especiales en el uso del sensor. La especialización en el uso del sensor te aportará más datos.**

### **Línea de visión**

Incluso si una unidad enemiga se encuentra dentro del campo visual, es posible que esté ocultada por el terreno o los edificios. La línea de visión hace referencia al contacto visual directo con otra unidad (normalmente un enemigo).

Las unidades de tu equipo de despliegue pueden recibir órdenes de disparar a contactos de sensores, y se moverán para interceptarlos. No obstante, estas unidades atacantes no pueden disparar a unidades enemigas hasta que tengan línea de visión.

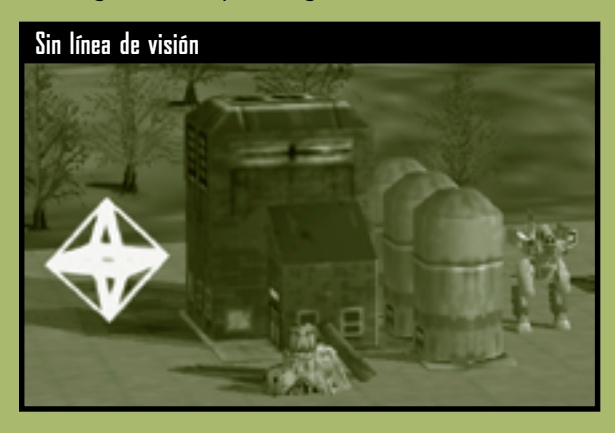

El cursor de comando indica si tienes línea de visión en una región determinada.

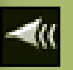

Si pasas el mouse por una región del campo de batalla y el cursor de comando es sólido, tendrás visión en esa parte.

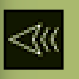

Pero si pasas el mouse por una región del campo de batalla y sólo aparece el contorno del cursor de comando, no tendrás visión en esa parte.

Todos los vehículos de apoyo deben lanzarse desde un avión a la parte donde tengas línea de visión.

Existe una excepción a la regla de disparo con línea de visión. Si un 'Mech ha avistado a un enemigo, el resto de unidades de su equipo puede obtener línea de visión a través de este 'Mech "localizador". Así, las unidades sin línea de visión pueden disparar armas de fuego indirecto, como misiles, sobre objetivos que, de lo contrario, estarían ocultos.

**'Mechs sin línea de visión**

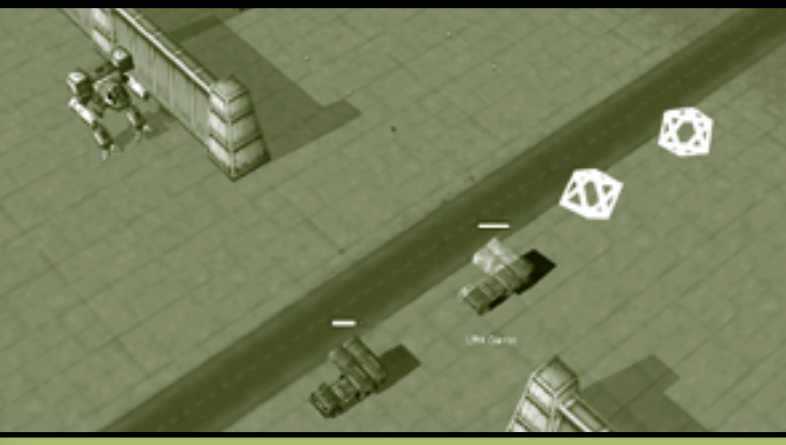

### **'Mechs con línea de visión**

**64**

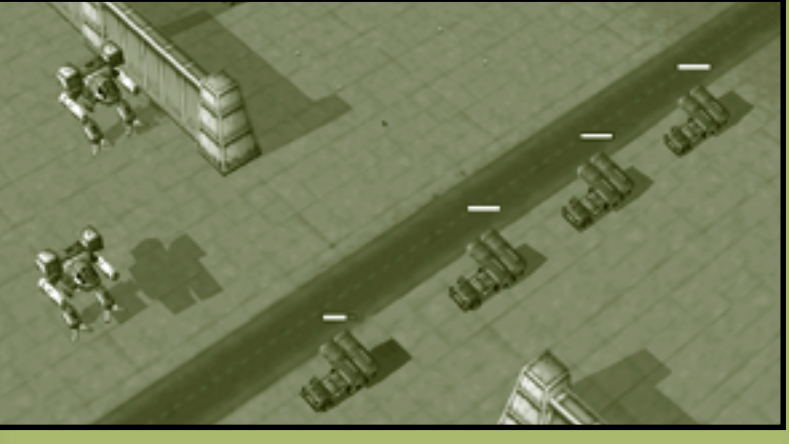

# **Pilotos de 'Mechs**

Se suele decir que la elección del piloto adecuado para el 'Mech adecuado es la clave del éxito en el campo de batalla. Pero, ¿dónde están esos pilotos "adecuados"? Es raro encontrar pilotos cualificados, pero más raro aún es encontrar pilotos con técnica, talento y una habilidad especial para sobrevivir. Se debe entrenar y ascender a los reclutas novatos para que tengan la oportunidad de desarrollar talentos latentes antes de que se conviertan en pilotos de 'Mechs de elite curtidos en la lucha.

### **Rango**

Rank (Rango) es la experiencia en combate de un piloto. En concreto, está determinado por las habilidades básicas de un piloto, que sólo se perfeccionan si se utilizan con éxito en el combate. Una vez que el piloto adquiera suficientes niveles de habilidad, se le ascenderá automáticamente. Los rangos, del más bajo al más alto, son: novato, soldado, veterano y elite.

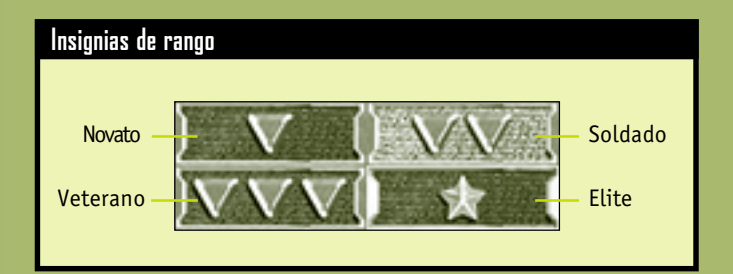

### **Habilidades básicas**

Las Core skills (Habilidades básicas) de un piloto son el armamento (precisión para manejar las armas de un 'Mech) y el pilotaje (maestría al maniobrar un 'Mech). Todos los pilotos tienen estas habilidades, y todos los que las utilicen adecuadamente en una misión de combate tendrán la oportunidad de subir de rango.

### **Habilidades especiales**

Las Specialty skills (habilidades especiales) son el resultado de muchas horas de duro entrenamiento de los pilotos con el talento necesario. Un piloto puede adquirir una nueva habilidad especial después de cumplir una misión por la que ha ascendido de rango. Los pilotos novatos no tienen ninguna habilidad especial.

Los pilotos no pueden entrenarse dos veces en la misma habilidad. Ciertas habilidades avanzadas requieren un entrenamiento caro y no están al alcance de pilotos de bajo rango. No obstante, los pilotos de alto rango siempre tienen la opción de entrenarse en habilidades de rango inferior.

Las habilidades especiales se dividen en cuatro categorías: chasis, armas, distancia de disparo y generales.

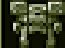

**66**

#### **Habilidades especiales en el uso del chasis**

Los pilotos con una Chassis specialty skill (Habilidad especial en el uso del chasis) son expertos en anticipación y elusión del fuego de armas enemigas, lo que disminuye sus posibilidades de que les alcance. Esta habilidad no se aplica a ataques aéreos ni a la explosión de minas y tanques cisterna.

Un piloto debe aprender esta habilidad para las diferentes clases de peso de los 'Mechs: ligero (de 30 a 35 toneladas), medio (de 40 a 55 toneladas), pesado (de 60 a 75 toneladas) o de asalto (de 80 a 100 toneladas). Los pilotos se pueden especializar en más de una clase de peso.

La experiencia varía en función de la clase de peso del 'Mech pilotado, pero la bonificación de evasión suele ser superior con 'Mechs más ligeros.

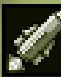

### **Habilidades especiales en el uso de las armas**

Los pilotos se pueden especializar en disparar un tipo de armas, por lo que recibirán una bonificación para atacar con esas armas. Las bonificaciones son acumulables con la habilidad especial de distancia de disparo (consulta la página 68).

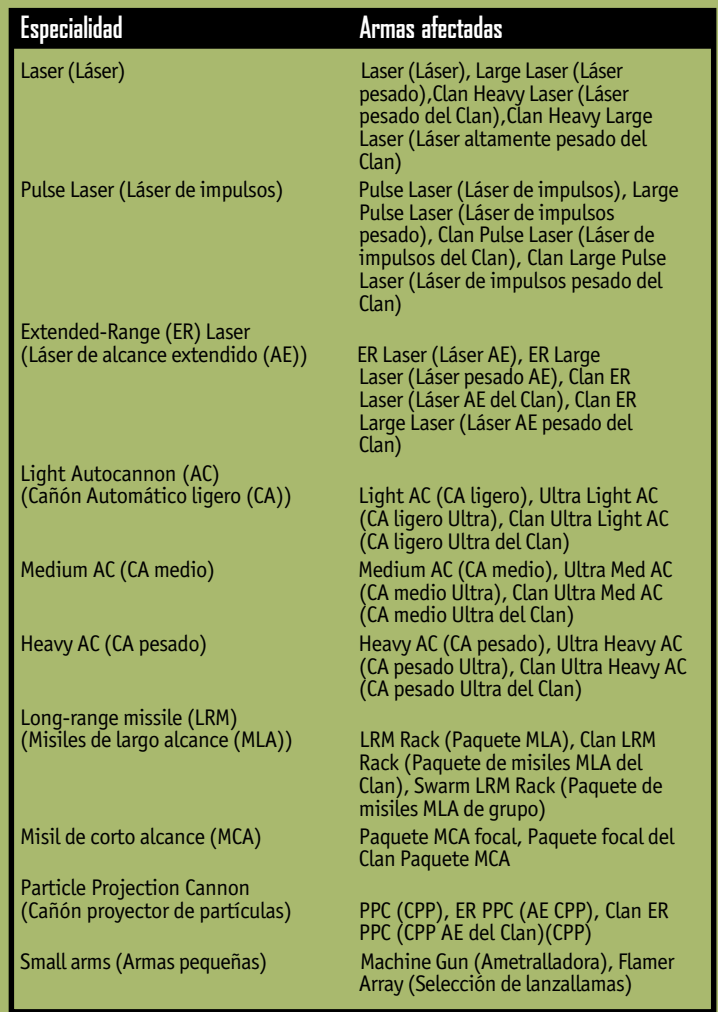

**Pilotos de 'Mechs 67**

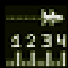

**68**

#### **Habilidades especiales en el uso de la distancia**

Los pilotos pueden recibir entrenamiento especializado en un tipo específico de distancia de disparo (corta, media o larga), por lo que se consigue una bonificación para disparar con cualquier arma a objetivos que estén a esa distancia.

La distancia corta está entre 0 y 60 metros, la media entre 31 y 121, y la larga entre 61 y 180.

Los pilotos se pueden especializar en más de un tipo de distancia. Si un objetivo coincide con dos distancias en las que el piloto se ha especializado, se acumularán las bonificaciones de disparo. Por ejemplo, si un piloto tiene las habilidades especiales de distancia corta y media y el objetivo se encuentra a 40 metros, el piloto tiene el doble de bonificación para disparar al objetivo.

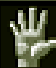

#### **Habilidades especiales generales**

Los pilotos también pueden recibir un entrenamiento especializado para mejorar la exploración, el uso de los sensores, el uso de los retrorreactores y la resistencia.

**Scouting (Exploración)** El piloto se entrena para localizar enemigos a distancias extremas. El campo visual se amplía considerablemente.

**Sensor (Sensor)** El piloto recibe un entrenamiento avanzado en equipamiento de detección electrónica, y llega a percibir más información de las señales entrantes del sensor que el resto de los pilotos. La calidad de contacto del sensor mejorará automáticamente cuando el piloto ascienda de rango (consulta la página 62).

**Jump Jet (Retrorreactor)** El piloto puede maximizar el impulso del retrorreactor y la articulación de la estructura del 'Mech para ampliar el alcance normal de los saltos con reactor.

**Toughness (Resistencia)** El piloto recibe entrenamiento para aumentar su fortaleza y soportar daños que matarían a cualquier otra persona. Si un 'Mech se desactiva o muere con un piloto que tenga la habilidad de la resistencia, dicho piloto contará con más posibilidades de eyectarse de manera segura.

### **MechWarriors** !

**Corre el rumor de que existen pilotos que tienen un rango superior al de elite… además de una clase de habilidades especiales que estos hombres y mujeres superiores pueden conseguir.**

## **Táctica y estrategia**

Puesto que tú eres quien está al mando, eres también, en última instancia, el responsable del éxito o el fracaso de una misión. Puede que los pilotos reaccionen de manera instintiva ante los peligros que les surjan, pero debes mantener la calma y tomar decisiones que lleven a la mejor solución.

Los MechCommanders veteranos tienen una característica en común: nunca se limitarán a dominar a sus enemigos… sino que lucharán por ser las mentes dominantes.

### **Uso inteligente de la logística**

La logística no es un simple proceso de contabilidad que se lleva a cabo entre batallas. Entraña las claves y secretos para conseguir el éxito en el campo de batalla. Aprende a leer entre líneas cuando veas las instrucciones de la misión. Estudia a tus enemigos y tus propias fuerzas.

#### **Instrucciones y mapas de la misión**

**70**

¿A qué tipo de enemigos es probable que te enfrentes? ¿Son bandidos no organizados? ¿O son los rápidos y mortales 'Mechs de la Casa Liao? Ambos requieren una preparación radicalmente diferente. Toma tus propias notas cuando leas las instrucciones y consúltalas al reunir a tu equipo de despliegue.

Si el mapa está lleno de islas o fortalezas amuralladas, plantéate el despliegue de 'Mechs equipados con retrorreactores en caso de que estas regiones sean inaccesibles.

Si en el mapa se contemplan muchas colinas o edificios, asegúrate de tener al menos un 'Mech equipado con sensor para localizar enemigos. Asegúrate también de que tu equipo de despliegue cuente con armas de corto alcance adecuadas en caso de que se entable un combate a una distancia muy corta.

En el caso contrario, si el terreno es plano y sin obstáculos, equipa a los 'Mechs con armas de largo alcance adecuadas para poder desactivar al enemigo desde una distancia alejada.
#### **Elección y carga de 'Mechs**

¿Es mejor seleccionar unos cuantos 'Mechs de Asalto o una sección de 'Mechs más pequeños para una misión? No tengas nunca la absoluta convicción de haber descubierto la "panacea" para tu equipo de despliegue en cada situación. Debes equilibrar tus fuerzas continuamente. Algunas misiones exigen un equipo muy especializado, mientras que otras requieren un conjunto de habilidades y equipamiento diferentes para que se puedan cumplir con éxito.

Saber personalizar cada uno de los 'Mechs puede considerarse todo un arte. Puede que se necesite blindaje extra para misiones largas donde no siempre existen puntos de recursos disponibles para realizar reparaciones. Puede interesarte tener un 'Mech que lleve una selección exclusiva de armas de corto alcance para acelerar el avance de un 'Mech más pesado (consulta la página 75, Aceleración). Las opciones y combinaciones posibles se verán limitadas únicamente por tu reserva de C-Bills y tu imaginación.

#### **Pilotos de 'Mechs**

Desde el punto de vista logístico, puede que la elección de los pilotos sea la decisión más importante. Ten en cuenta que existe la posibilidad de perder un piloto en cualquier misión. Los 'Mechs se pueden reparar, volver a equipar y recuperar de montones de metal al rojo vivo; en el caso de los pilotos es imposible.

Como es normal, debes esforzarte por asignar las habilidades especiales de un piloto al 'Mech adecuado, pero existe otro factor que debes considerar, y se trata, concretamente, del desarrollo de tu equipo a largo plazo. Mezcla pilotos novatos con veteranos. Si utilizas los mismos pilotos constantemente, tu equipo se hará tremendamente fuerte, pero no contarás con un conjunto de habilidades diversas ni con un personal de refuerzo adecuado.

## **Uso de los puntos de recursos**

Los puntos de recursos (PR) son una medida de apoyo táctico que proporcionan los patrones para una misión. Los PR no se pueden guardar de una misión a otra. Si te quedas sin PR en el transcurso de una misión, busca los edificios de recursos enemigos y captúralos para abastecer a tu equipo de despliegue de recursos adicionales.

#### **Reparaciones**

Si envías un camión de reparaciones cuando tus fuerzas se encuentren en buenas condiciones, tendrá que seguir a tu equipo, lo que hará que avance más lentamente y dicho camión quedará expuesto al fuego enemigo. Lo ideal sería llamar al camión de reparaciones cuando pueda proporcionar un servicio de reparación equivalente al que necesitan los 'Mechs de tu equipo.

#### **Recuperación**

**72**

La recuperación de un 'Mech Fire Ant supone el mismo gasto de PR que restablecer a un 'Mech Atlas gigante. Conserva los PR hasta que encuentres un 'Mech que valga la pena incorporar a tu equipo. No obstante, si estás a punto de cumplir una misión con éxito, puede que sea más razonable ordenar la recuperación de un 'Mech de la paleta de apoyo, ya que los PR no se acumulan de una misión a otra. Si esperas hasta el final de una misión para recuperar un 'Mech en la pantalla 'Mech Salvage (Recuperación de 'Mechs), tendrás que gastar tus propios C-Bills en vez de los de tus patrones.

## **Exploración**

La exploración, una táctica común se suele pasar por alto, proporciona información acerca de la posición y fuerza de tu enemigo.

El explorador ideal cuenta con las cualidades y el equipamiento siguientes: un equipo de contramedidas electrónicas (CME) para confundir a los sensores del

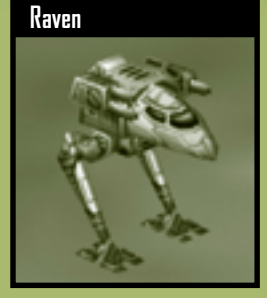

enemigo, sensores avanzados para detectar unidades a distancias extremas, velocidad, blindaje extra, una buena arma de largo alcance como mínimo y un piloto con habilidad especial en el uso del sensor, así como un alto índice de habilidad básica. El 'Mech Raven es una buena elección, pero también merece consideración la sonda de detección.

Una vez establecido el contacto del sensor, vigila al enemigo con cuidado para comprobar si te ha localizado a ti también. En caso de que eso pasara, haz lo posible por salir de su radio de alcance. Si no localizan a tu explorador, muévete por el borde de su territorio y toma nota de la ubicación de sus unidades y de cualquier otro punto débil que puedan tener sus defensas.

También puedes dejar ver a tu explorador a propósito para atraer a los enemigos a una zona apartada de las áreas más críticas. Mientras tanto, tu equipo se puede desplegar para acabar con ellos con rapidez.

## **Tecla de acceso directo de información de la unidad** !

**Puedes obtener información mientras el software de MechCommander está en pausa (resulta útil cuando el combate se pone duro o durante una persecución). Mantén presionada la tecla I y después selecciona cualquier unidad.**

## **Alcances de las armas**

**74**

Todas las armas tienen un alcance mínimo y máximo. Fuera de ese alcance, el arma carece de efectividad y no se podrá disparar. Los pilotos se moverán automáticamente hasta estar a la distancia a la que puedan ser efectivos. A veces puede parecer que un 'Mech en combate "está huyendo" de su objetivo, pero no es así. Lo que sucede es que se está moviendo a una posición desde la que podrá maximizar el daño ocasionado a ese objetivo.

La distancia corta está entre 0 y 60 metros, la media entre 31 y 121, y la larga entre 61 y 180.

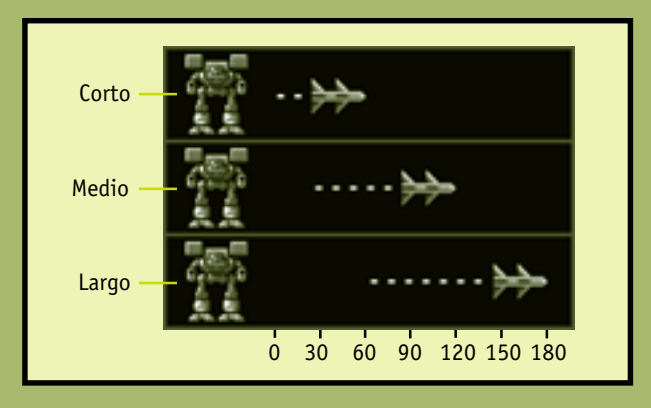

Las armas de corto alcance no pueden disparar a larga distancia. Las armas de largo alcance no pueden disparar a una distancia corta. Sin embargo, las armas de medio alcance pueden disparar a ciertas distancias cortas y largas.

A la hora de seleccionar la logística, ten en cuenta si necesitas 'Mechs con armas de diversos alcances para poder desenvolverte en cualquier situación, o bien 'Mechs especializados con armas de largo alcance con las que puedas acabar con el enemigo antes de que te alcance.

#### **Aceleración**

Un diseño de 'Mechs que combine una devastadora selección de armas de corto y medio alcance los deja vulnerables, irónicamente, ante una potencia de fuego concentrada a una distancia corta. Si un 'Mech con armas de corto alcance acelera hasta quedar dentro del alcance mínimo de las armas del enemigo, éste no puede devolver el disparo.

El 'Mech ideal para esta táctica de "aceleración" debe tener una excelente potencia de fuego de corto alcance, un blindaje extra para poder soportar los ataques al acercarse el enemigo y una velocidad adecuada para mantenerse a una corta distancia de sus oponentes.

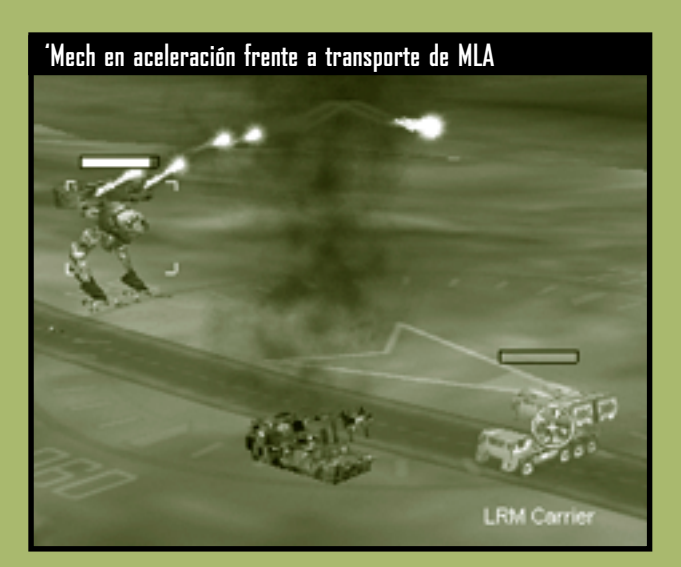

## **Alcance en combate** !

**Las unidades más rápidas determinan el alcance de la batalla.**

**Táctica y estrategia 75**

#### **Emboscadas**

Tender una emboscada es una alternativa al enfrentamiento cara a cara con el enemigo (especialmente cuando se encuentre atrincherado en una posición fortificada o su potencia de fuego sea superior).

Se puede preparar una emboscada en una ruta de patrulla enemiga o bien, en caso de que no esté en movimiento, puede que haya que hacerle caer en la emboscada. Los 'Mechs rápidos son los más

adecuados para este propósito.

Lo ideal sería que colocaras los 'Mechs a la distancia más alejada a la que puedan utilizar sus armas eficazmente. Puedes disponer los 'Mechs en tres líneas de fuego en función del alcance de sus

**76**

**Ataque por líneas de alcance**

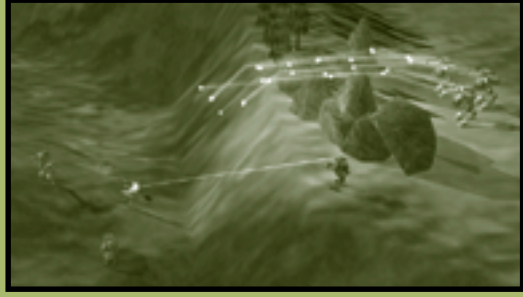

armas: en la primera estarían los 'Mechs con armas de corto alcance; en la segunda, los de armas de medio alcance y, en la tercera, los que las tienen de largo alcance. Cuando el enemigo esté al alcance de las armas de corto, medio y largo alcance simultáneamente, fríelo a tiros con un golpe alfa devastador. Si deseas mantener esta formación, puedes utilizar el comando para mantener la posición de tus 'Mechs.

Si tienes varios 'Mechs equipados con misiles de largo alcance, colócalos detrás de un terreno elevado o de un edificio y utiliza el 'Mech que sirva de cebo de tus enemigos como localizador de la línea de visión (consulta la página 63, Línea de visión). Cuando las unidades enemigas se encuentren dentro del alcance de los misiles, tus 'Mechs podrán disparar desde una posición relativamente segura.

## **Asalto a una posición fortificada**

En muchas misiones, tu objetivo será capturar o destruir una base amurallada u otra instalación fortificada.

Primero consigue información con 'Mechs exploradores o sondas de detección. Ajusta los ángulos de tu cámara y acerca el zoom para poder inspeccionar la región con más minuciosidad. Puede que no tengas línea de visión y, en ese caso, deberás pensar dónde se puede ocultar el enemigo.

Las bases fortificadas suelen tener torretas automatizadas. Mueve el cursor del mouse por encima de las torres de control o los generadores de energía para resaltar todas las torretas conectadas. Si las torretas tienen armas de largo alcance poderosas, plantéate realizar un ataque aéreo a su generador para acabar con ellas. Si las torretas tienen armas de corto alcance, podrás destruirlas a larga distancia o capturar el edificio de control para poder utilizar esas armas contra tus enemigos (consulta la página 53, Captura).

Las posiciones más fortificadas tienen muros y compuertas blindadas. Los muros pueden ocultar la línea de visión y dejarte en una situación vulnerable ante el fuego indirecto. Para sortear muros, puedes hacerles un boquete y cruzarlos, o bien enviar 'Mechs con retrorreactores hasta ellos para que capturen el edificio de control de compuertas.

## **Defensa de una instalación fortificada**

En algunas misiones se te exigirá que defiendas una instalación fortificada. Esas instalaciones están amuralladas y tienen compuertas automatizadas y torretas de armas para reforzar su defensa.

Evita la captura de los edificios de control de compuertas y torretas. Si caen en manos del enemigo, los sistemas automatizados de la instalación se volverán en tu contra. Coloca un 'Mech más pesado junto a los controles de torretas y compuertas para evitar que los capture el enemigo. Estos 'Mechs guardianes deben contar con armas de largo alcance para que no se tengan que mover a la hora de hacer frente al enemigo.

Si tu misión exige la defensa de un objeto específico dentro de la instalación, ordena a un 'Mech más pesado que vigile dicho objeto por si las unidades enemigas se escabullen de tus defensas.

Si los 'Mechs más lentos y pesados defienden las instalaciones decisivas, los 'Mechs más rápidos y ligeros tendrán vía libre para interceptar a los enemigos que se aproximen.

Utiliza una unidad de artillería fija para disparar a discreción en las áreas donde se reúnen las unidades enemigas. Si se destruye parte de la muralla de la instalación, utiliza una unidad de artillería para cubrir esa brecha. Si tus enemigos desean pasar, no sólo tendrán que destruir la artillería, sino que también tendrán que enfrentarse a su poderosa potencia de fuego.

Coloca minas en las regiones situadas delante de las compuertas, así como en los lugares donde los atacantes pueden detectar cierta debilidad en tu defensa, como pueden ser las áreas sin torretas. No obstante, ten en cuenta que las minas no hacen distinción; una vez colocadas, explotarán al paso de cualquier 'Mech sobre ellas. Si has colocado gran cantidad de minas en el perímetro de tu base, puede que tus 'Mechs queden atrapados en el interior.

## **Retirada**

Si los dejas sin control, puede que los 'Mech se pongan a perseguir a los enemigos en todas direcciones. En el mejor de los casos, esto dispersará su potencia de fuego; en el peor, pueden caer en una emboscada. Cuando tu equipo de despliegue se disperse, es recomendable que selecciones todas las unidades y des una orden de movimiento a una posición central (consulta la página 42, Órdenes de movimiento). Tus unidades seguirán disparando mientras se reagrupan y ajustan su potencia de fuego.

La retirada puede resultar útil también cuando puedas volver a una posición fortificada capturada anteriormente (con torretas funcionales y muros intactos a ser posible). Cuando las unidades enemigas vayan persiguiendo a tu equipo de retirada, se darán cuenta de que son sus propias armas, ahora capturadas, las que disparan contra ellos.

En el transcurso de la retirada, puedes beneficiarte del uso de las reglas de disparo de la línea de visión. Interpón edificios y otros obstáculos entre tu equipo y el enemigo atacante para que éste pierda la línea de visión y no pueda disparar.

## **Mantenimiento de las unidades unidas** !

**Todos los 'Mechs se desplazan a la misma velocidad. Si ordenas a varios 'Mechs que anden, estas unidades se mantendrán agrupadas.**

# **Misiones para un jugador y para varios jugadores**

## **Varios jugadores**

Enfréntate a otros en simulacros de combate amistosos o en duelos a muerte. Pueden participar un máximo de ocho MechCommanders. Puedes ser el anfitrión de una partida, en cuyo caso controlarás los parámetros de la misión, o bien puedes unirte a una partida. Para empezar, haz clic en **Multiplayer (Varios jugadores)** en el Main Menu (Menú principal).

#### **Tipo de conexión**

**80**

Primero debes elegir un tipo de conexión para la partida entre varios jugadores: MSN™ Gaming Zone, una red de área local o Internet.

**Internet (Zone.Com)** Las partidas se juegan en Zone. Si seleccionas este tipo de conexión, el software de MechCommander 2 se cerrará y el explorador de Internet se conectará a la zona de encuentro de MechCommander 2 en Zone. Debes tener una cuenta (es gratuita) en Zone.

**Local Network (Red local)** Las partidas se juegan en una red de área local (LAN). Debes tener un adaptador LAN y estar conectado a una LAN. Puedes ser anfitrión de una partida o buscar alguna haciendo clic en **Go to LAN Browser (Ir a explorador LAN)**. El explorador LAN puede clasificar las partidas por nombre, número de jugadores, tipo de mapa y ping (latencia de conexión).

**Internet (TCP/IP)** Las partidas se juegan por Internet. Debes tener conexión a Internet a través de un proveedor de servicios de Internet. Para unirte a una partida, introduce la dirección específica del protocolo de Internet (IP) del anfitrión, o bien selecciona una dirección IP en la lista desplegable de las direcciones de la partida anterior.

## **Dirección de protocolo de Internet** !

**Si eres anfitrión de una partida por Internet, asegúrate de que los jugadores que se van a unir a ella conocen tu dirección IP. La dirección IP se muestra en la pantalla Mission Parameters (Parámetros de la misión).**

### **Mission Parameters (Parámetros de la misión)**

Si haces clic en **Host Game (Anfitrión de una partida)**, se te pedirá que des un nombre a la partida y que después vayas a la pantalla Mission Parameters (Parámetros de la misión) para personalizar dicha partida. El resto de jugadores verán también esta pantalla, pero muchas funciones estarán únicamente disponibles para el anfitrión.

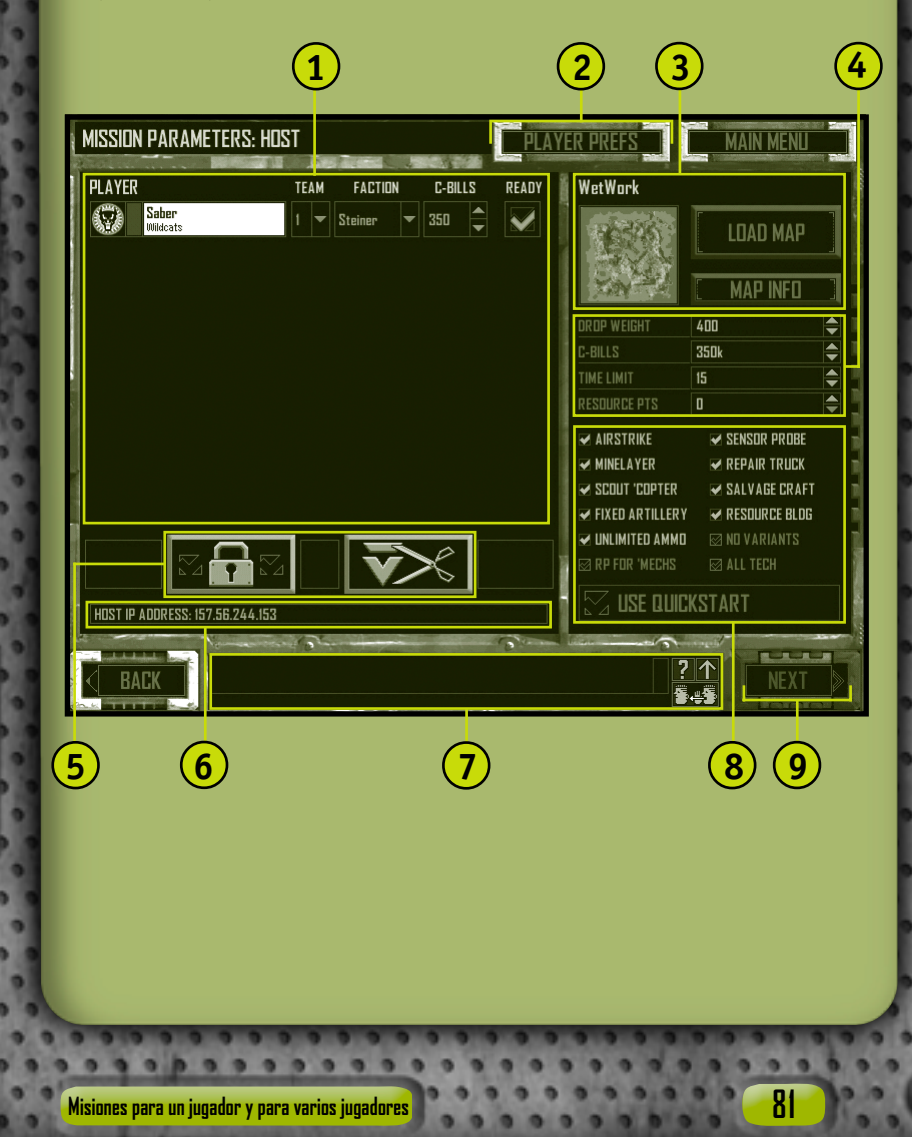

**Player Section (Sección de jugadores)** Incluye la lista de jugadores, sus iconos y los nombres de sus unidades. Los jugadores podrán seleccionar un equipo de la lista desplegable. De forma predeterminada, los jugadores recibirán un número de equipo según el orden de incorporación a la partida. Si un jugador se une a un equipo, el color de su unidad se sustituye por el color del equipo, pero se mantendrán el color de rango del jugador y las insignias de la unidad. **1**

Las facciones también se seleccionan en una lista desplegable de esta sección. La facción que se elija (Steiner, Davion, Liao, Clan) limita las opciones de 'Mechs y equipamiento que puede adquirir el jugador. Si el anfitrión selecciona **All Tech (Todos los técnicos)**, todos los jugadores podrán disponer de todos los 'Mechs y equipamientos.

Además, en esta sección el anfitrión puede modificar la cantidad de dinero disponible para cada jugador.

Cuando los jugadores estén preparados para empezar a jugar, deberán marcar la casilla de verificación **Ready (Preparado)**. Al seleccionarla, todos los controles relacionados con ese jugador se atenuarán y no se podrán cambiar. Si se anula la selección de la casilla de verificación, los controles volverán a estar disponibles. Si el anfitrión cambia algún parámetro, se anulará la selección de todas las casillas de verificación Ready.

**Player Preferences (Preferencias del jugador)** Haz clic en este botón para ir a la pantalla del mismo nombre. Consulta la página 84.

**Map Section (Sección del mapa)** Para seleccionar un mapa de misión entre varios tamaños, topografías y tipos de misión (consulta la página 88), el anfitrión debe hacer clic en **Load Map (Cargar mapa)**. Una vez seleccionado, los jugadores verán un mapa táctico del campo de batalla. Se pueden ver los datos del mapa y del creador del mismo haciendo clic en **Map Info (Información del mapa)**. **3**

**Mission Parameters (Parámetros de la misión)** Controles destinados a que el anfitrión pueda establecer los pesos de lanzamiento, C-Bills iniciales y puntos de recursos de los jugadores, así como la duración máxima de la misión. Ten en cuenta que los C-Bills pueden personalizarse, mientras que los puntos de recursos y los pesos deben ser los mismos para todos los jugadores.

**82**

**2**

- **5 Host Buttons (Botones del anfitrión)** Botones que otorgan al anfitrión el control sobre el resto de jugadores.
	- **Lock Game (Bloquear partida)** Permite al anfitrión evitar la incorporación de otros jugadores a la partida.

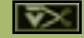

8

**7**

**Remove Player (Quitar jugador)** Permite al anfitrión retirar al jugador seleccionado de la partida. Cuando se retira a un jugador, se anulará la selección de todas las casillas de verificación de preparados.

#### **Dirección IP del anfitrión 6**

**Chat Window (Ventana de mensajes)** Es una función incluida en la logística de varios jugadores gracias a la cual se establece una comunicación entre los miembros de un equipo o con los combatientes. Consulta la página 85.

**8 Support Options (Opciones de apoyo)** Controles destinados a que el anfitrión pueda activar las funciones de la paleta durante la misión. El anfitrión también puede activar la munición ilimitada, permitir o prohibir que los jugadores importen variantes de 'Mechs en la logística y decidir que aparezcan en el mapa edificios de recursos. La opción **RP for 'Mechs (PR para 'Mechs)** recompensa a los jugadores que destruyan 'Mechs enemigos con PR proporcionales al tonelaje del 'Mech. La opción **All Tech (Todos los técnicos)** cambia la facción de cada jugador a All (Todas).

Con la opción **Use Quickstart (Uso del inicio rápido)**, se acepta la configuración predeterminada del mapa de la misión. De esta manera, se bloquean las opciones de apoyo y los parámetros de la misión, así como la configuración de las facciones y los C-Bills de la sección de los jugadores. Los jugadores evitarán la logística y utilizarán los 'Mechs predeterminados asignados en el plan.

**Next/Launch (Siguiente/Iniciar)** Permite al anfitrión comenzar la partida (sólo si todos los jugadores han marcado la casilla de verificación Ready). Cuando el anfitrión hace clic en este botón, todos los jugadores pasan a la pantalla de logística o, en una partida de inicio rápido, directamente a la misión entre varios jugadores.

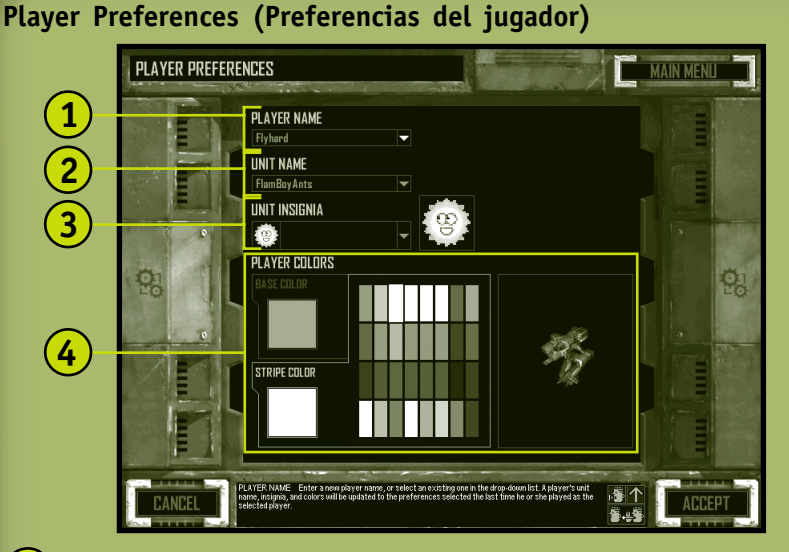

- **Player Name (Nombre del jugador)** Escribe tu nombre (máximo de 24 caracteres) o utiliza la lista desplegable para seleccionar un nombre anterior. Si utilizas un nombre anterior, cambiarán el nombre, las insignias y los colores de la unidad para coincidir con él. **1**
	- **Unit Name (Nombre de la unidad)** Nombre de la unidad mercenaria del jugador.
- **Unit Insignia (Insignias de la unidad)** Lista en la que podrás seleccionar tus insignias de los símbolos disponibles de casa, Clan y mercenarios de BattleTech. Las insignias se transfieren automáticamente a todos los miembros en una partida de varios jugadores. Las insignias de unidad personalizadas deben tener el formato Targa (.tga) de 32 x 32 de 24 bits y colocarse en el directorio /Data/Multiplayer/Insignia. **3**
- **Player Colors (Colores del jugador)** Selecciona tus colores haciendo clic en la ficha **Base Color (Color de base)** o **Stripe Color (Color de rayas)** y después en un color de la paleta. La selección de color se actualiza en la imagen adyacente. Un color base específico sólo lo puede tener un equipo a la vez. No puedes cambiar los colores base cuando te hayas unido a un equipo. **4**

**84**

## **Multiplayer Chat (Conversación entre varios jugadores)**

Aparecerá la ventana de mensajes en las pantallas de partidas entre varios jugadores.

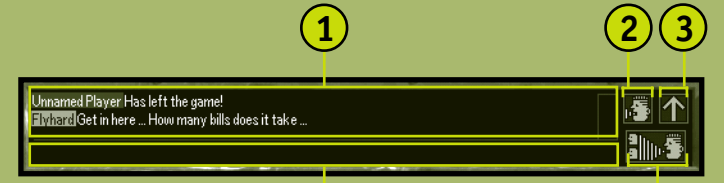

**1 Chat Display (Visor de mensajes)** El texto viene precedido por el nombre del remitente, que llevará el código de color correspondiente al color de su equipo.

**4 5**

- **2 Chat / Help Toggle (Mensajes o ayuda)** Haz clic para ver la ventana de mensajes o la de ayuda desplegable.
- **3 Maximize 1 / Minimize 1 (Maximizar o minimizar)** Haz clic para maximizar o minimizar el visor de mensajes.
- **4 Text Entry Area (Área de entrada de texto)** Haz clic en este cuadro o presiona **ENTRAR**, escribe tu mensaje y después presiona **ENTRAR** para enviarlo.
- **5 Team Only /All Toggle (Sólo equipo o todos)** Haz clic para cambiar del modo de envío de mensajes a integrantes de tu equipo solamente al modo de envío a todos los jugadores. Cuando se envían mensajes a todos los jugadores, el texto aparecerá en verde. El texto de los mensajes a integrantes de tu equipo solamente aparecerá en blanco.

#### *Mensajes en el transcurso de la misión*

Todos los textos de mensajes aparecerán en la parte superior de la pantalla de visualización principal del campo de batalla. Para enviar mensajes en el transcurso de una misión, presiona **ENTRAR**, escribe tu mensaje y después vuelve a presionar **ENTRAR** para enviar el texto. Para enviar mensajes sólo a los integrantes de tu equipo, presiona **MAYÚS+ENTRAR**, escribe tu mensaje y después presiona **ENTRAR** para enviar el texto.

## **Multiplayer Logistics (Logística para varios jugadores)**

Las misiones para varios jugadores son diferentes a las misiones de campaña por varias características.

#### *Número de 'Mechs*

Para conocer el número máximo de 'Mechs permitido en una partida de varios jugadores, consulta el archivo Léame.

#### *Contratación de pilotos*

Los pilotos que se asignan en Multiplayer Logistics (Logística para varios jugadores) cuentan con una amplia gama de rangos y habilidades básicas y especiales. Los pilotos no consiguen nuevas habilidades ni suben de rango al completar con éxito una misión en una partida de varios jugadores.

#### *Inicio desde la logística*

**86**

Después de contratar a los pilotos, todos los jugadores deben hacer clic en **Launch (Iniciar)**. A continuación, el sistema anunciará cuándo está preparado cada jugador en el visor de mensajes. La misión comenzará cuando el último jugador haga clic en **Launch (Iniciar)**.

## **Multiplayer Gameplay (Partidas entre varios jugadores)**

#### *Jugadores desconectados*

Si un jugador pierde la conexión, sus pilotos se eyectarán, con lo que sus 'Mechs quedarán a disposición de los otros jugadores por si éstos desean recuperarlos. Se anunciará que el jugador se ha quedado sin conexión mediante un mensaje de sistema.

#### *Pérdida de todas las unidades*

Si un jugador pierde todas sus unidades, podrá ver el resto de unidades de la partida y el jugador muerto podrá mirar cualquier punto del mapa y seguir el transcurso de la misión.

#### *Pausa*

No se puede hacer una pausa en una misión entre varios jugadores. Si presionas la tecla **ESC** aparecerá el menú de sistema (con las opciones para guardar y cargar atenuadas), pero no se hará una pausa en la partida.

#### *Marcador*

En algunas misiones entre varios jugadores, un marcador que aparece en el transcurso de la partida sustituye a la lista de objetivos. Presiona la tecla **F9** para ver el marcador.

#### **Multiplayer Mission Types (Tipos de misión entre varios jugadores)**

#### *Elimination (Eliminación)*

Es un combate mortal con toque mercenario; cada unidad destruida debe entregar a su oponente su valor de recuperación en C-Bills. La victoria se obtendrá cuando un jugador o equipo haya reunido la mayor cantidad de C-Bills al final de la misión.

#### *King of the Hill (Rey de la colina)*

Durante la misión, se registra el tiempo que cada equipo controla un edificio objetivo. El equipo ganador acumula la mayor cantidad de tiempo, incluso si todas las unidades de ese equipo han sido destruidas. Si sólo le quedan unidades a un equipo, la partida habrá finalizado y dicho equipo obtendrá automáticamente el tiempo restante del reloj.

#### *Capture Base (Capturar la base)*

Cada equipo defiende un cuartel general. Cuando se captura el cuartel general de un equipo, sus pilotos se eyectarán de los 'Mechs y se quedarán a la espera de que el resto de los jugadores los recuperen. Vencerá el equipo que más veces haya capturado un cuartel general, incluso si el suyo ha sido capturado.

#### *Territories (Territorios)*

**88**

Existen cuarteles generales en el mapa que no están aliados con ningún equipo. Cuando un equipo capture un cuartel general, obtendrá 1 punto. Si se captura el de un equipo lejos del mismo, éste perderá 1 punto. Los cuarteles generales se pueden capturar y volver a capturar repetidas veces. Vencerá el equipo que tenga mayor cantidad de puntos al final de la misión.

### *Last Man Standing (Único superviviente)*

El equipo al que le quede alguna unidad será el ganador. Si el tipo de misión tiene límite de tiempo, ganará el equipo que conserve más unidades. Se puede empatar.

#### *Last Man on the Hill (Único superviviente de la colina)*

Esta misión se vence controlando un cuartel general al final de la duración máxima de la misión. Si ningún equipo ha controlado el edificio de un cuartel general al final de la duración máxima, no ganará nadie. Tampoco ganará nadie si se destruye el cuartel general. Este tipo de misión debe tener una duración límite.

#### *Complex Mission (Misión compleja)*

Aunque este tipo de misión tiene muchas variaciones, suele haber dos equipos: un equipo defensor que protege las estructuras de los ataques del otro equipo. El equipo defensor ganará si destruye todas las unidades del equipo atacante, o bien si se acaba el tiempo y éste último no ha logrado capturar sus objetivos. El equipo atacante ganará si captura un número determinado de estructuras, o bien si destruye todas las unidades del equipo defensor.

## **Misiones para un jugador**

Una Solo Mission (Misión para un jugador) es una batalla simulada. Puedes experimentar con nuevas tácticas y variantes de 'Mech para no tener que probarlas cuando te estés jugando el pellejo. **Nota:** No se dará ningún C-Bill de recompensa por el éxito de una misión ni los pilotos ascenderán de rango. Para comenzar una misión para un jugador, haz clic en **Solo Mission (Misión para un jugador)** del Main Menu (Menú principal).

Cuando hayas seleccionado un mapa de misión, haz clic en **Accept (Aceptar)** para ir a la pantalla de logística de esta misión.

#### **Cargar mapa**

**90**

**2**

Podrás seleccionar una misión para un jugador en la pantalla Load Map (Cargar mapa).

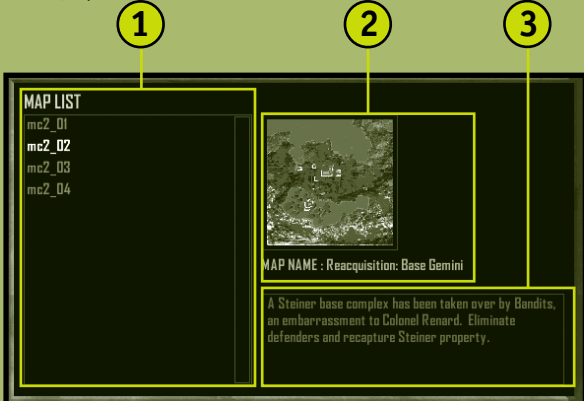

- **Map List (Lista de mapas)** Los mapas de las misiones disponibles para un jugador, incluyendo todas las misiones de campaña que hayas cumplido. También puedes crear mapas de misiones para un jugador con el editor de misiones de MechCommander 2. **1**
	- **Mission Tactical Map and Name (Mapa táctico y nombre de la misión)**
- **Mission Notes (Notas de la misión)** Breve descripción de la misión. **3**

# **Créditos**

**Productor** Mitch Gitelman

#### **Desarrollo**

Frank Savage (Jefe) Glenn Doren Heidi Gaertner Mike Hsieh

#### **Desarrolladores adicionales** Melody Litovkin

Mike Lyons

#### **Diseño**

Mike Lee (Jefe) Derek Carroll David Fung Jeremy Hill Jason Janicki Erik Johnson Michael Turner

**Diseño adicional** Sage Merrill

#### **Trabajo artístico**

Leigh Kellogg (Jefe) Steve Allen Dorje Bellbrook Adam Crockett Charles Oines Greg Onychuk Steve Scott Patrick Watje

#### **Trabajo artístico adicional** David Choi Stuart Compton

Mark Forrer Steve Hartley Brennan Priest

**Producción adicional de vídeo** Vic Bonilla Carrillo Todd Lubsen

#### **Sonido**

Duane Decker (Jefe y música)

**Diseño de sonido** Soundelux DMG

#### **Diseño adicional de sonido** Digital Arts, NYC Pete Comley

**Pruebas** Kevin Fetters (Jefe) Rob Baldwin Mark Bartlett Sean Kellogg Steve Larson

Aaron Ueland Marty Wright **Pruebas**

**adicionales** Paul Gradwohl (Configuración) Jaime Pirnie (Varios jugadores) Matthew Shimabuku

#### **Manual de usuario**

Eric Nylund (Jefe) Tom Brush Chris Burns Jeannie Davison Dana Fos Robert Sillence

#### **Localización**

**EE. UU.** Jennifer Bixler (Directora del programa de localización, EE. UU.) Kazukuki Shibuya

#### **Irlanda** Steve Belton

Niamh Butler Darragh Canavan Julian Duffy Brian Fox

Cillian Gibbons Cosmo Greco Fionnuala Keegan Sandro Magliocco John O'Sullivan Jason Shirley Greg Ward

**Japón** Yutaka Hasegawa

#### **Corea** Han Baek Choi Kyoung Ho Han Jin Yong Jeong Ji Young Kim In Goo Kwon Joon Ho Lee

**Taiwan** Dupre Deng Christine Lin Tahlia Lin Andy Liu Ming-I Peng

**Localización** Jennifer Bixler

### **SO del juego**

Andy Glaister Jim Reichert

#### **Zone**

Matt Esget Neal Hallgarth

#### **Instalación de EBU**

Chris Hadden Randy Shedden

#### **Pruebas de usuario**

Ramon Romero (Jefe) Ken Bachman Lance Davis Kyle Drexel Bill Fulton Jerome Hagen Kevin Keeker Fred Northup

Randy Pagulayan Jeff Perini Dina Suda

#### **Coordinación Beta** Matt Alderman

**Servicio técnico** Steve Kastner

**Planificación de producto** Jon Kimmich

#### **Marketing**

Rick Mehler (Director de producto) Steve Fowler Andrew Jenkins Justin Kirby

#### **Asesoramiento legal**

Jama Cantrell Sue Stickney Judy Weston

#### **Pilotos**

**Voz** Eric Adams (Worm) Jennifer Allen (Shadow) Steve Allen (Hammer) Steve Alliston (Payback) Lisa Ambler (Longshot) Lang Beeck (Chopper) Robbie Booth (Claymore) Erika Carlson (Jinx) Derek Carroll (Operario de Liao) Dana Fos (Wicked) Mitch Gitelman (Helicóptero explorador) Robin Gitelman (Dagger)

Matt Gradwohl (Mother) Jeremy Hill (Jefe de los bandidos) Jason Janicki (Guardia

**Créditos 91**

de elite de Liao) Erik Johnson (Prisionero de Davion) Lori Johnson (Flash) Matthew Johnson (Partisano) Leigh Kellogg (Cobra) Sean Kellogg (Creep) Steve Lacey (Nuke) Sage Merrill (Rooster) Duane Molitor (Twitch) Mary Kay Omelina (Ghost) Charlie Peterson (Psycho) Mike Pondsmith (Steel) Steve Robinson (Palerider) Steve Scott (Scooter) Tom Steinke (Meat) Michelle Gamboa Stenson (Venom) Lex Story (Controlador aéreo) Alison Stroll (Voz de computadora) Aaron Ueland (Bubba) Martin Wright (Oficial de Steiner) Meiji Yugawa (Hacksaw) **Vídeo** Steve Allen (Hammer) Dorje Bellbrook (Worm) Robbie Booth (Claymore) Melethia Campbell (Flash) Erika Carlson (Jinx) Bob Crocco (Nuke) Brenda Diaz (Shadow) Andrew Flavel (Psycho) Dana Fos (Wicked) Heidi Gaertner (Dagger)

۰

۰ -

۰

۰ m ٠ 'n. ۰

> Matt Gradwohl (Mother) Mike Jones (Bubba) Joe Kelsay (Chopper) Brian Lemon (Twitch) Melody Litovkin (Ghost) James Mayo (Meat) James McDaniel

> > **92**

#### (Rooster)

Mike Pondsmith (Steel) Ty Robert (Palerider) Steven Robinson (Hacksaw) Prodipto Roy (Cobra) Steve Scott (Scooter) Jonathan Sposato (Payback) Michelle Gamboa Stenson (Venom) Jeff Stevens (Creep) Yvette Wagner (Longshot)

#### **Bright Pictures (Vídeos de la misión)**

Tarquin Cardona (Director) Rudy Callegari (Productor) Bob Fagan (Productor) Linda Påhlman (Jefe de producción) Taylor Lawrence (Productor de línea/AD) Tarquin Cardona (Director de fotografía) Gretchen Goddard (Director de .<br>producción) Toy Newkirk (Coordinador) Susan Tyler (Casting) Vincent Paciera (A.C.) Andy Rawson (Electricista) Allen Compton (Meritorio) Brad Boyer (Jefe de maquinistas) Rod Farley (Meritorio) Eric Sedorovitz (Swing) Doug Shulman (Sonido) Peter Thoren (Reproducción/VTR) Britta Martinez (Guión) Sean Aldridge (Teleprompter) Michael Budge (Diseño de producción)

David Loitz (Maestro de utilería) Brad Morrison (Utilería)

Shira Harten (Estilista) Sal Salamone (Estilista asistente) Miriam Vukich (Peluquería/Maquillaje) Elif Girgin (Asistente de peluquería/maquillaje) Linda Påhlman (Director asistente segundo) Shawn Carson (Asistente de producción) Wic Coleman (Asistente de producción) Clarence Elie (Servicios de artesanía)

#### **Post-producción**

Bob Fagan (Productor) Joel Avila (Ingeniero de sonido) Mix Magic Post Sound (Estudio de sonido) Leo Collen (Editor) Arc Video (Edición)

#### **Reparto** Rick Deats: Coronel Renard

Corinne Chooey: Embajador Yee Marian Lee Stryker: Mandrissa Cho Derrick Blanton: Capitán Jason Cho Trisha Kara: Mayor Susan Kelly Kenneth Dixon: Baxter Trisha Mann: Oficial de estrategia Díaz Joe Sabatino: Oficial de armas Cash Amanda Collins: Arconte Katrina Steiner Peter Moore:

McLaughlin Richard Ransbottom: Barnes

Brett Stimely: Comentarista 1 Aashna Patel: Comentarista 2

Toy Newkirk: Comentarista 3 Jim Miller: Reportero 1 Rick Reardon: Reportero 2 Sue Ulu: Reportero 3 Sheila Scott: Reportero 4

#### **Extras**

Melanie Jayne Ian Ellis Martin Robert Carlson Gretchen Goddard Taylor Lawrence Kane Ng William W. Ryan III Joanna Tisell Sita Verma Linda Påhlman Sal Salamone Rudy Callegari

#### **Dirección**

Stuart Moulder: Director general Matt Gradwohl (Pruebas) Craig Henry (Desarrollo) Douglas Herring (Contenido creativo) Yasmine Nelson (Localización) Eric Straub (Studio X) Jo Tyo (Educación de usuario) Edward Ventura (Desarrollo comercial) Joanne Williams (Producción impresa) **Agradecimientos**

## **especiales**

Randall Bills Bryan Nystul Jordan Weisman Mort Weisman Jule Zuccotti Nuestros fans

# **Glosario**

**C-Bill** Unidad monetaria que se utiliza en el universo BattleTech para adquirir 'Mechs, armas y equipamiento.

**Chassis (Chasis)** Estructura física de un 'Mech.

**Clans (C) (Clanes, C)** Grupo de facciones que desafiaron a la Liga Estelar para controlar la Esfera Interior.

**Combat Interface (Interfaz de combate)** Pantalla general de MechCommander que proporciona todos los controles y mapas necesarios para dar órdenes a un equipo de despliegue durante una misión.

**Core skills (Habilidades básicas)** Habilidades de armamento y pilotaje de un piloto que al combinarse determinan el rango.

**Command Palette (Paleta de comandos)** Está situada en la parte inferior derecha de la interfaz de combate y proporciona los controles para dar órdenes a un equipo de despliegue.

**Deployment Team (Equipo de despliegue)** Grupo de los pilotos, 'Mechs y vehículos que participan en una misión.

**Deployment Team Bar (Barra del equipo de despliegue)** Representación gráfica de las unidades de un equipo de despliegue.

**Drop weight (aka team weight) (Peso de lanzamiento, también conocido como Peso de equipo)** Peso total de un equipo de despliegue.

**Drop zone (Zona de descenso)** Área del terreno donde desciende un equipo de despliegue u otro equipamiento.

**Electronic countermeasures (ECM) (Contramedidas electrónicas, ECM)** Sistema que interfiere los sensores enemigos.

**Extended-range (ER) (Alcance extendido, AE)** Variante de las armas básicas de energía con un alcance de disparo aumentado.

**Extraction marker (Marcador de extracción)** Ubicación específica del campo de batalla que señala el cumplimiento de la misión cuando las unidades alcanzan dicha ubicación.

**Inner Sphere (IS) (Esfera Interior, EI)** Región de los sistemas solares colonizados, que fue primero gobernada por la Liga Estelar y ahora está dividida en facciones.

**Jump Jets (Retrorreactores)** Componentes de los 'Mechs alimentados por plasma que les permiten saltar por encima del terreno y los objetos.

**line of sight (LOS) (Línea de visión)** Línea de visión desde un ojo humano al punto que se está viendo.

**Loadout (Carga)** Configuración de armas y equipamiento de un 'Mech o vehículo.

**Logistics (Logística)** Corresponde a la obtención, distribución, mantenimiento y reposición de equipos y personal militares.

**Long-range missiles (LRMs) (Misiles de largo alcance, MLA)** Son misiles proporcionados en paquetes que disparan a una distancia de entre 61 y 180 metros. Con un localizador, estos misiles pueden vadear el terreno elevado y alcanzar objetivos que se encuentren fuera de la línea de visión.

**Machine gun (MG) (Ametralladora, AM)** Arma balística de corto alcance económica y eficaz.

**'Mech Bay (Dársena para 'Mechs)** Pantalla de logística donde se preparan los 'Mechs antes de incluirlos en un equipo de despliegue.

**'Mech Lab (Laboratorio de 'Mechs)** Pantalla de logística donde se personalizan los 'Mechs con armas y equipamiento.

**Multifunctional display (MFD) (Visor multifuncional, VMF)** Este visor, situado en la parte inferior izquierda de la interfaz de combate, proporciona el mapa táctico, la paleta de apoyo e información detallada de la unidad.

**Navigation marker (Marcador de navegación)** Ubicación específica del campo de batalla que señala el cumplimiento de un objetivo cuando las unidades alcanzan dicha ubicación.

**Particle Projection Cannon (PPC) (Cañón proyector de partículas, CPP)** Arma que dispara rayos de partículas de alta energía.

**Resource point (RP) (Puntos de recursos, PR)** Unidad de apoyo táctico que proporciona un patrón para pedir artillería, vehículos y otros tipos de apoyo.

**Short-range missiles (SRMs) (Misiles de corto alcance, MCA)** Son misiles proporcionados en paquetes que disparan a una distancia de entre 0 y 60 metros.

**Specialty skills (Habilidades especiales)** Habilidades que eligen los pilotos al ir ascendiendo de rango: chasis, armas, distancia y generales.

**Spotter (Localizador)** Unidad que proporciona contacto visual directo con un objetivo para las armas de disparo indirecto, como los misiles de largo alcance.

**Support Palette (Paleta de apoyo)** Situada en el VMF, es el visor que proporciona acceso a la artillería, los vehículos y otros comandos de apoyo.

**Tactical Map (TapMap) (Mapa táctico, TacMap)** Situado en el VMF, es una fotografía de reconocimiento interactiva del campo de batalla.

**Variant (Variante)** Es un 'Mech personalizado.

**94**

**VidCom** Visor que muestra instrucciones de la campaña y la misión de tu patrón, así como fotografías y mapas por satélite.

# **Índice**

**acelerar, 75 alcances armas, 74 sensores, 16, 62 andar, 42 anular selección de unidades, 41 apoyo, órdenes, 30 armas alcances, 74 seleccionar, 16 artillería fija desplegar, 31 fuego a discreción, 56 asalto, 77 ascenso de los pilotos, 25 asignar pilotos, 19 atacar, órdenes, 48 ataques aéreos, 31 aumentar y reducir la potencia, 58 barra de fuerza descripción, 35 seleccionar unidades, 41 bases asaltar, 77 defender, 78 blindaje, 18 brújula, 27 camión de reparaciones desplegar, 31 ordenar, 54 campo de batalla descripción, 26 pantalla de visualización, 60 capacidad de calor, 18 capturar, 53**

**carga estrategias, 71 personalizar, 16 carga, personalizar, 17 cargar una partida, 6 c-bills, obtener, 38 clase de peso, 'Mechs, 66 colocador de minas desplegar, 32 ordenar, 55 colocar minas, 55 comandos Consulta órdenes componentes, seleccionar, 16 comprar 'Mechs, 14 comprar 'Mechs, 14 conexión, tipos, 80 conservación de municiones, 49 contacto del sensor, 16, 62 control de la cámara, 61 correr, 42 costes recuperación, 22, 72 reparación, 72 daños, consultar, 34, 35 dársena para 'Mechs, 12 defender, 78 detenerse/alto el fuego, 49 disparar desde la posición actual, 50 disparos dirigidos, 52 distancia, órdenes, 50 emboscadas, 44, 76 enciclopedia, 7**

**equipo de despliegue preparar, 13, 20 supervisar, 51 establecer puntos de itinerario, 45 explorar, 73 eyectarse, 59 formar un grupo de tareas, 41 fuego a discreción, 56 fuego forzado, 51 grupos de tareas, 41 guardar una partida, 6 habilidades básicas, 65 habilidades especiales, 66 helicóptero explorador, desplegar, 32 inclinar la cámara, 61 inicio rápido, varios jugadores, 83 instalar, 4 instrucciones de la misión consultar, 10 estrategias, 70 instrucciones estrategias, 70 revisar, 10 interfaz de combate, 26 Internet, jugar, 80 jugador desconectado, varios jugadores, 87 laboratorio de 'Mechs, 16 LAN, jugar, 80 línea de visión, 63 logística definición, 8 estrategias, 70 varios jugadores, 86**

**mantener posición, 44 mapa táctico, 29 mapas estrategias, 70 misiones para un jugador, 90 tácticas, 29 varios jugadores, 82 marcador, varios jugadores, 87 marcadores de muertes acumuladas, 24 'Mechs aumentar y reducir potencia, 58 clase de peso, 66 comprar, 14 consultar daños, 34 fase de recuperación posterior a la misión, 21 modificar, 16 seleccionar, 40 mensajes, varios jugadores, 85 menú principal, 5 minas, colocar, 55 modificar 'Mechs, 16 movimiento, órdenes, 42 MSN Gaming Zone, 80 nave de recuperación desplegar, 32 ordenar, 57 objetivos de la misión, 38 opciones, pantalla durante la misión, 28 fase previa a la misión, 6 órdenes andar, 42 atacar, 49 aumentar y reducir la potencia, 58 capturar, 53 colocar minas, 55 conservación de municiones, 49 correr, 42 detenerse/alto el fuego, 49**

**disparar desde la posición actual, 50 disparos dirigidos, 52 distancia, 50 eyectarse, 59 fuego a discreción, 56 fuego forzado, 51 mantener posición, 44 movimiento, 42 patrulla, 47 punto de itinerario, 45 revocar, 49 saltar, 43 vigilar, 53 paleta de apoyo, 30 paleta de comandos, 36 panorámicas con la cámara, 61 pantalla de visualización, 60 parámetros de la misión, varios jugadores, 81 patrullas, 47 peso de equipo, 13 peso de lanzamiento, 13 pilotos asignar, 19 estrategias, 71 eyectarse, 59 habilidades especiales, 66 rango, 65 posiciones fortificadas asaltar, 77 defender, 78 puntos de itinerario, 45 puntos de recursos, 72 rango, 65 reabastecer, 54 recuperar coste, 22, 72 durante la misión, 57**

**fase posterior a la misión, 21 rendimiento de los pilotos, 23**

**reparar coste, 72 'Mechs, 54 restablecer la cámara, 61 resultados de la misión, 39 retirarse, 79 retrorreactores, 18 revocar órdenes, 15 saltar, 43 seleccionar armas, 16 componentes, 16 grupos de tareas, 41 misiones, 8 unidades, 40 sensores, 16, 62 servicio de soporte técnico de productos Microsoft, 97 sonda de detección, desplegar, 31 soporte técnico del producto, 97 tarjetas de vídeo, solución de problemas, 4 tipos de misión, varios jugadores, 88 unidad, información, 33 unidades seleccionar, 40 supervisar, 33, 35 variantes, 17 velocidad del juego, solución de problemas, 6 vigilar, 53 visor multifuncional, 29 Zone, 80 zoom de la cámara, 61**

ь

۰

#### **Soporte Técnico**

#### **Para España**

Los productos de consumo, los Sistemas Operativos Personales de Microsoft, así como las aplicaciones de la familia Microsoft Office y los lenguajes y Kits de Desarrollo de Microsoft, cuentan con soporte Standard limitado gratuito.

Para el resto de productos Microsoft que no disponen de soporte Standard así como una vez que esta modalidad de soporte gratuito hubiese acabado, Microsoft Ibérica pone a su disposición una amplia gama de servicios de Soporte Técnico que van<br>desde la contratación de un incidente individual o packs de incidentes, hasta contratos Priority con especiales.

Asimismo, en los Servicios de Información podrá encontrar toda la ayuda que necesite sin restricciones de horarios ni coste (excepto el de la llamada telefónica). Artículos técnicos, FAQ's (o las preguntas más comunes), Service Packs, Parches<br>(correctores de errores concretos), Drivers actualizados y nuestra Base del Conocimiento (Knowledge Bas

Todos estos servicios se pueden localizar en Internet (**http://www.microsoft.com/spain/support/**)

Los Servicios de Información, también cuentan con suscripciones anuales a Microsoft TechNet y a MSDN.

También podrá encontrar ayuda en nuestros Servicios de Información. Para más información, consulte nuestra web en www.microsoft.com/spain/support/ y/o llame a nuestro teléfono de Servicio a Clientes **902 197198 ó 91 375 40 04 Nota:** Microsoft se reserva el derecho de cambiar los servicios descritos sin previo aviso.

#### **Para Latinoamérica**

Microsoft Soporte Técnico está sujeto a los términos y condiciones vigentes en cada país donde se ofrece este servicio y está sujeto a cambio sin previo aviso.

Utilizando nuestro Servicio de Soporte Técnico en Internet podrá encontrar:

- la respuesta a las preguntas más frecuentes relacionadas con los productos Microsoft y

- las últimas actualizaciones disponibles

Nuestra dirección de web del Servicio d e Soporte Técnico es: **http://www.microsoft.com/latam/soporte**

#### **Soporte Técnico Telefónico**

Antes de contactar a soporte técnico, le sugerimos tener a la mano la documentación correspondiente al producto Microsoft acerca del cual desea hacer su consulta y proporcionar la siguiente información durante la llamada:

- El número de la versión del producto que está usando.
- La fecha en la cual envió la tarieta de registro del producto.
- El número de producto o PID (Product Identification).
- El tipo de hardware que está usando.
- El sistema operativo que está usando.
- Las palabras exactas de los mensajes que aparecen en la pantalla.
- Una descripción de lo que ha sucedido y de lo que estaba haciendo cuando el problema se presentó.
- Una descripción sobre cómo trató de resolver el problema.

Los números telefónicos para soporte técnico se encuentran en la siguiente lista.

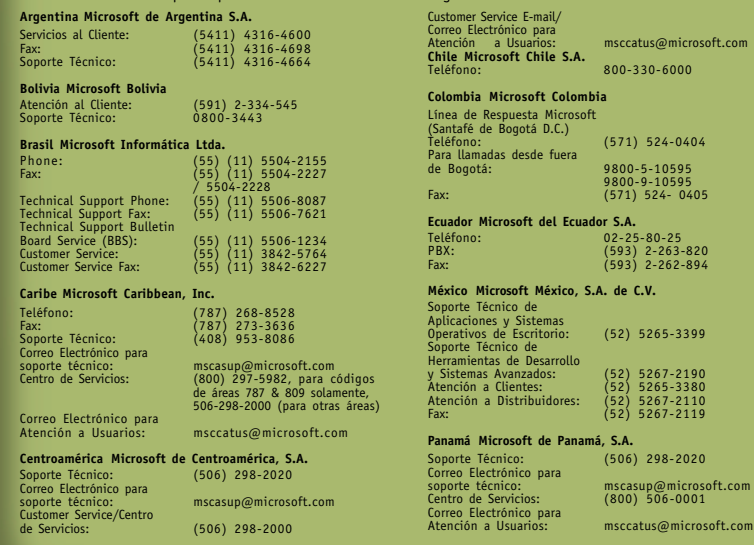

m ×

b

b r ۰

s

n ı ۰ ٠ ь

> ٠ ۰

> > o.

ь в n. s ۰ o.

#### **Paraguay Microsoft Paraguay**

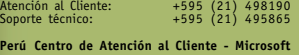

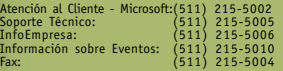

## **Puerto Rico Microsoft Puerto Rico**

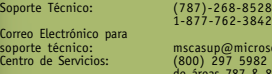

soporte técnico: mscasup@microsoft.com Centro de Servicios: (800) 297 5982 para códigos de áreas 787 & 809 solamente Correo Electrónico para

#### Atención a Usuarios: msccatus@microsoft.com

#### **República Dominicana Ver Caribbean**

#### **Uruguay Microsoft Uruguay**

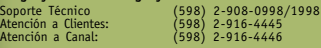

**Venezuela Microsoft Venezuela S.A.**<br>Teléfono: (582) 2<br>Fax: (582) 2 Teléfono: (582) 276-0500 Fax: (582) 276-0600 Soporte Técnico: (582) 993-6755 Correo Electrónico para Atención al Cliente: msven@microsoft.com.ve Correo Electrónico para Correo Electrónico para Registro de Eventos: (582) 237-5122

۰

۰

٠ n Atención al Cliente: (582) 800-MSVEN (800-67836)

#### Soporte Técnico: vsoporte@microsoft.com.ve Atención al Canal: (582) 800-MSCANAL (800-67226)

daccess@microsoft.com.ve<br>(582) 237-5122

#### FUNCIONES BÁSICAS

 $\overline{\phantom{a}}$ 

 $\sim$   $\sim$ . . .  $\bullet$   $\bullet$ . . .  $\sim$  $\sim$ **ATTACK COM**  $\bullet$   $\bullet$  $\sim$ **Contract Contract Contract**  $\sim$  $\sim$  $\sim$   $\sim$ 

 $\sim$  $\sim$ **COLL**  $\sim$   $\sim$ **CONTRACTOR**  $\sim$  $\sim$  $\sim$   $\sim$   $\sim$  $\bullet$   $\bullet$ **COM**  $\sim$ × ۰ ۰. . a.  $\sim$   $\sim$   $\sim$ ×  $\sim$   $\sim$   $\sim$  $\bullet$   $\bullet$  $\blacksquare$ r o le  $\bullet$  $\bullet$ . . . ×  $\sim$   $\sim$ 

OBTENER ACCESO AL MENÚ DE SISTEMA ESC O PAUSA OBTENER ACCESO A LOS OBJETIVOS F9 TECLAS DE ACCESO DIRECTO DESPLAZARSE POR EL VMF TAB REVOCAR UNA ORDEN RETROCESO

*<u><u>AAAAAAAAAAAAAAAA</u>***</u>** 

#### SELECCIÓN DE UNIDADES

SELECCIONAR VARIAS UNIDADES MAYÚS+CLIC EN LAS UNIDADES SELECCIONAR TODAS LAS UNIDADES EN PANTALLA E SELECCIONAR UN GRUPO DE TAREAS 1 A 9

.........................

FORMAR UN GRUPO DE TAREAS SELECCIONA LAS UNIDADES Y DESPUÉS CTRL+1 A 9

ANDAR HAZ CLIC EN EL DESTINO CORRER ESPACIO+CLIC EN EL DESTINO ESPACIO SALTAR J+CLIC EN EL DESTINO MANTENER POSICIÓN (ACTIVAR O DESACTIVAR) H CONFIGURAR UN PUNTO DE ITINERARIO CTRL+CLIC EN UN PUNTO ESTABLECER UN PUNTO DE ITINERARIO PARA CORRER CTRL+ESPACIO+CLIC EN UN PUNTO ESTABLECER UN PUNTO DE ITINERARIO PARA SALTAR CTRL+J+CLIC EN UN PUNTO

ATAQUE PREDETERMINADO HAZ CLIC EN EL OBJETIVO DISPARAR DESDE LA POSICIÓN ACTUAL C+CLIC EN EL OBJETIVO C ATAQUE A CORTA DISTANCIA StCLIC EN EL OBJETIVO ATAQUE A MEDIA DISTANCIA MEDIA MELLIC EN EL OBJETIVO ATAQUE A LARGA DISTANCIA L+CLIC EN EL OBJETIVO FUEGO FORZADO **FICLIC EN EL OBJETIVO** CONSERVACIÓN DE MUNICIONES A+CLIC EN EL OBJETIVO A

#### ÓRDENES DE APOYO

#### CONOCE LA SITUACIÓN

 $0.0.0.0.0.0$ 

ESTABLECER CONFIGURACIÓN DE LA CÁMARA CTRL+F2 A F5  $COMFIGURAL OF LAMARA$   $F_2 A F_5$ RESTABLECER CÁMARA **INICIO** O CLIC CON LA RUEDA DEL MOVSE ACTIVAR O DESACTIVAR BRÚJULA **ZIRCUMFLEX (^)** 

#### ÓRDENES DE MOVIMIENTO SELECCIONA LAS UNIDADES Y DESPUÉS

ÓRDENES DE ATAQUE SELECCIONA LAS UNIDADES Y DESPUÉS

ATAQUE AÉREO ASTERISCO DEL TECLADO NUMÉRICO (\*) ASTERISCO DEL TECLADO NUMÉRICO Y DESPUÉS HAZ CLIC EN EL OBJETIVO SONDA DE DETECCIÓN BARRA DIAGONAL DEL TECLADO NUMÉRICO (/) Y DESPUÉS HAZ CLIC EN EL ÁREA (/)

AJUSTAR CÁMARA AND AN HAZ CLIC CON EL BOTÓN SECUNDARIO Y MUEVE EL MOUSE O PRESIONA LAS TECLAS MAYÚS+TECLAS DE DIRECCIÓN ACERCAR O ALEJAR LA IMAGEN MÁS/MENOS O GIRA LA RUEDA DEL MOVSE

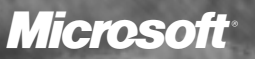

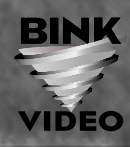